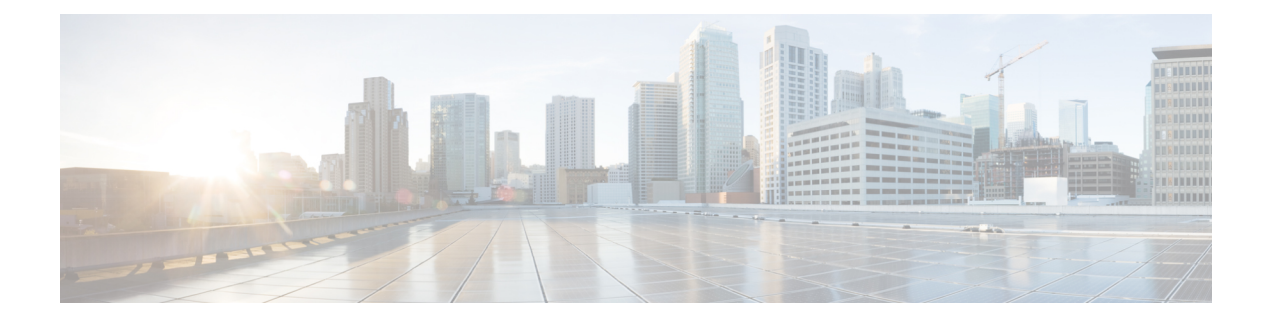

# **Cisco SD-Access Commands**

- [broadcast-underlay,](#page-2-0) on page 3
- [database-mapping,](#page-3-0) on page 4
- [dynamic-eid,](#page-6-0) on page 7
- [eid-record-provider,](#page-7-0) on page 8
- [eid-record-subscriber,](#page-8-0) on page 9
- [eid-table,](#page-9-0) on page 10
- [encapsulation,](#page-11-0) on page 12
- etr, on [page](#page-12-0) 13
- etr [map-server,](#page-13-0) on page 14
- [extranet,](#page-14-0) on page 15
- [first-packet-petr,](#page-15-0) on page 16
- [instance-id,](#page-17-0) on page 18
- ip pim lisp [core-group-range,](#page-18-0) on page 19
- ip pim lisp transport [multicast,](#page-19-0) on page 20
- ip pim [rp-address,](#page-20-0) on page 21
- ip pim [sparse](#page-21-0) mode, on page 22
- ipv4 multicast [multitopology,](#page-22-0) on page 23
- ip pim ssm, on [page](#page-23-0) 24
- itr, on [page](#page-24-0) 25
- itr [map-resolver,](#page-25-0) on page 26
- locator [default-set,](#page-26-0) on page 27
- [locator-set,](#page-27-0) on page 28
- [map-cache](#page-28-0) , on page 29
- [map-cache](#page-29-0) extranet, on page 30
- [prefix-list,](#page-30-0) on page 31
- [route-import](#page-31-0) database, on page 32
- [service,](#page-33-0) on page 34
- show lisp [instance-id](#page-34-0) ipv4 database, on page 35
- show lisp [instance-id](#page-36-0) ipv6 database, on page 37
- show lisp instance-id ipv4 [map-cache,](#page-37-0) on page 38
- show lisp instance-id ipv6 [map-cache,](#page-43-0) on page 44
- show lisp [instance-id](#page-45-0) ipv4 server, on page 46
- show lisp [instance-id](#page-47-0) ipv6 server, on page 48
- show lisp [instance-id](#page-48-0) ipv4 statistics, on page 49
- show lisp [instance-id](#page-49-0) ipv6 statistics, on page 50
- show lisp [prefix-list,](#page-50-0) on page 51
- show lisp [session,](#page-51-0) on page 52
- [use-petr,](#page-52-0) on page 53

i.

## <span id="page-2-0"></span>**broadcast-underlay**

To configure the underlay in a LISP network to use a mutlicast group to send encapsulated broadcast packets and link local multicast packets, use the **broadcast-underlay** command in the service submode.

[**no**] **broadcast-underlay** *multicast-ip*

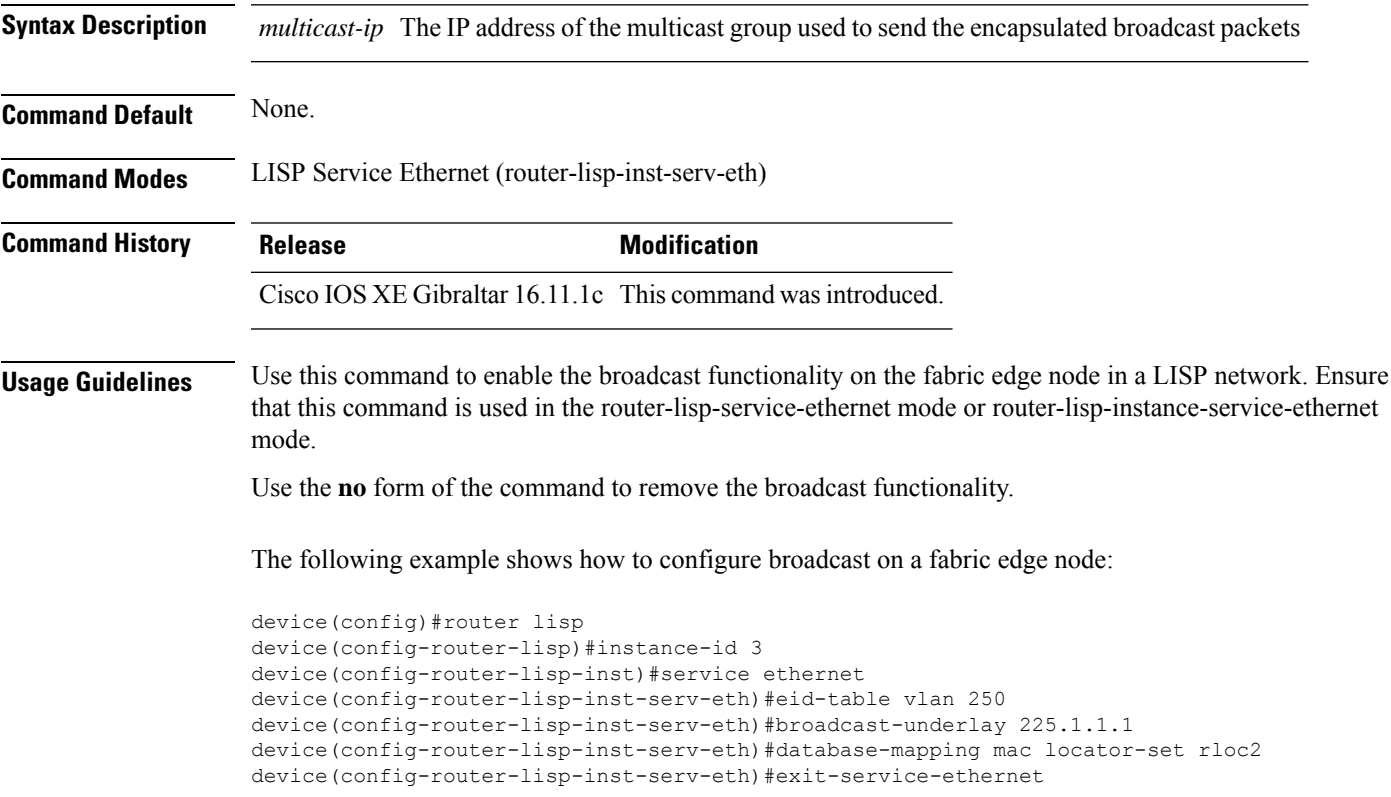

# <span id="page-3-0"></span>**database-mapping**

To configure an IPv4 or IPv6 endpoint identifier-to-routing locator (EID-to-RLOC) mapping relationship and an associated traffic policy for Locator/ID Separation Protocol (LISP), use the **database-mapping** command in the LISP EID-table configuration mode. To remove the configured database mapping, use the **no** form of the command.

[ **no** ] **database-mapping** *eid-prefix / prefix-length* { **locator-set** *RLOC-name* [ **proxy** | **default-etr** | **default-etr-route-map** | **route-tag** ] | **ipv6-interface** *interface-name* | **ipv4-interface** *interface-name* | **auto-discover-rlocs** | **limit** }

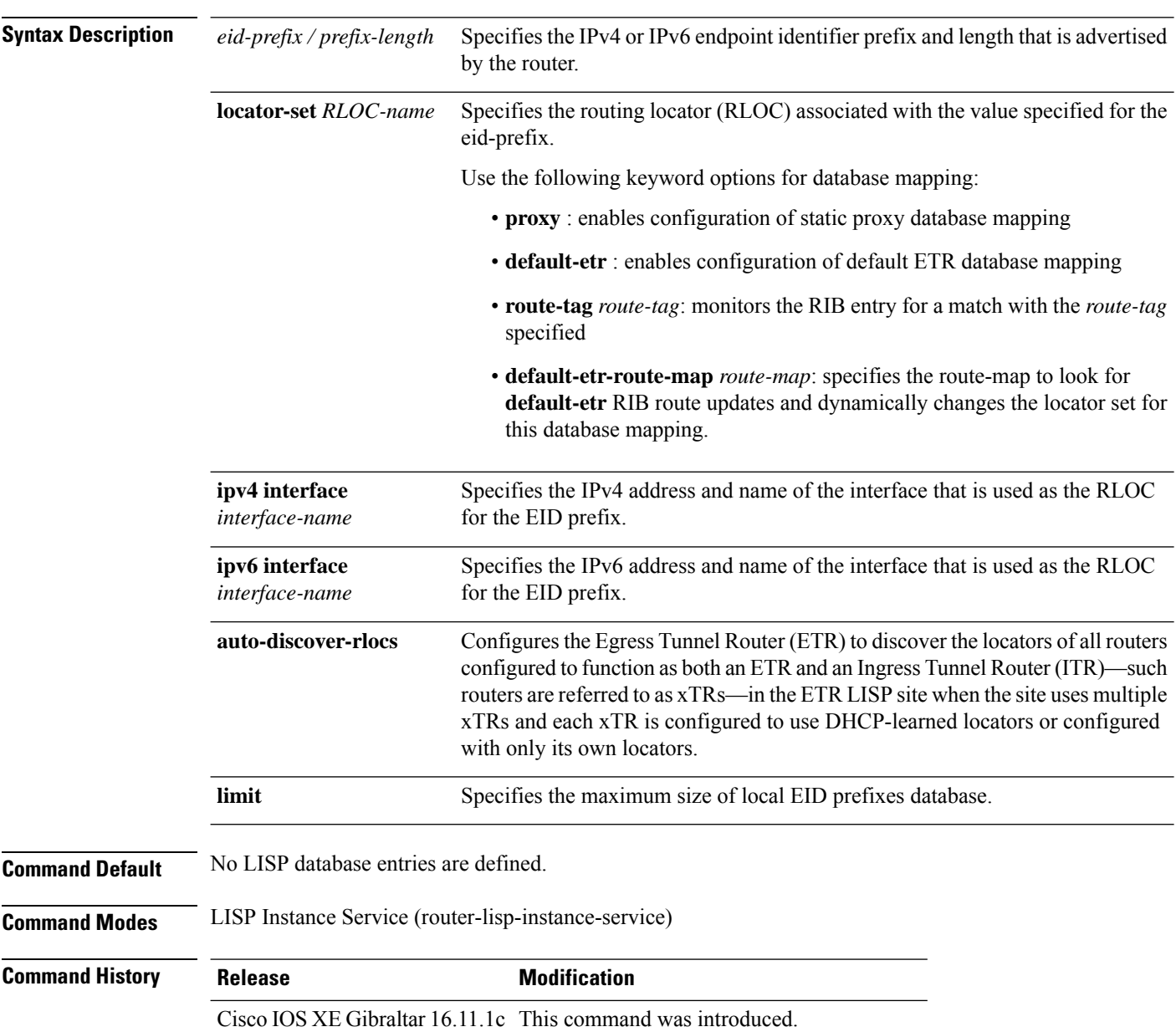

П

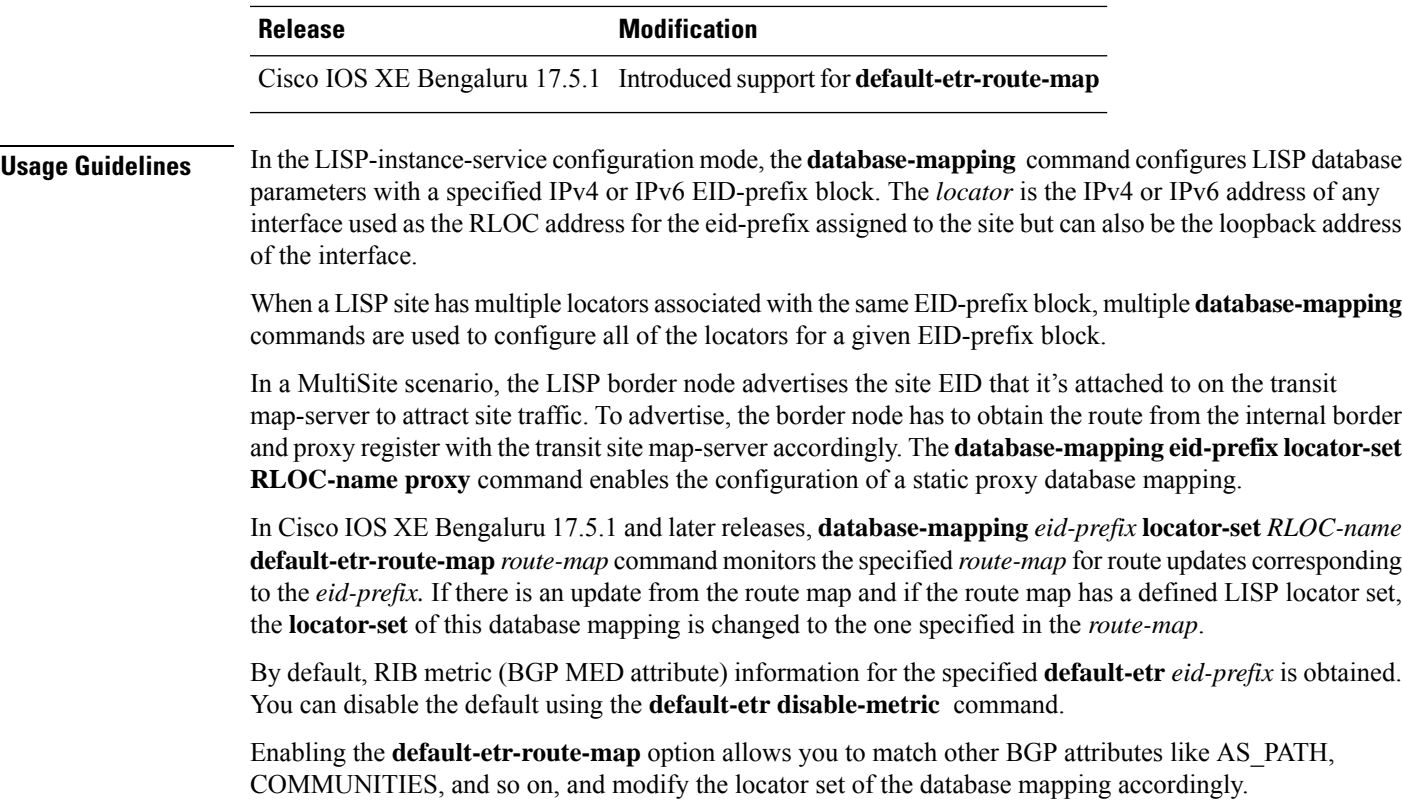

#### **Examples**

The following example shows how to map the eid-prefix with the locator-set, RLOC, in the EID configuration mode on an external border:

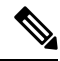

**Note** Ensure that the locator-set RLOC is already configured.

```
device(config)# router lisp
device(config-router-lisp)# instance-id 3
device(config-router-lisp-inst)# service ipv4
device(config-router-lisp-inst-serv-ipv4)#eid-table vrf red
device(config-router-lisp-inst-serv-ipv4-eid-table)# database-mapping 172.168.0.0/16
locator-set RLOC proxy
device(config-router-lisp-inst-serv-ipv4-eid-table)# database-mapping 173.168.0.0/16
locator-set RLOC proxy
device(config-router-lisp-inst-serv-ipv4-eid-table)# map-cache 0.0.0.0/0
map-requestdevice(config-router-lisp-inst-serv-ipv4-eid-table)#exit
device(config-router-lisp-inst-serv-ipv4)#
```
The following example shows how to dynamically change the eid-prefix/locator-set mapping, using the **default-etr-route-map** keyword:

```
device(config)# router lisp
device(config-router-lisp)# instance-id 1
device(config-router-lisp-inst)# service ipv4
device(config-router-lisp-inst-serv-ipv4)#eid-table default
device(config-router-lisp-inst-serv-ipv4-eid-table)# database-mapping 0.0.0.0/0 locator-set
```
#### **RLOC default-etr-route-map abc**

device(config-router-lisp-inst-serv-ipv4-eid-table)#**exit** device(config-router-lisp-inst-serv-ipv4)#

#### **Related Commands**

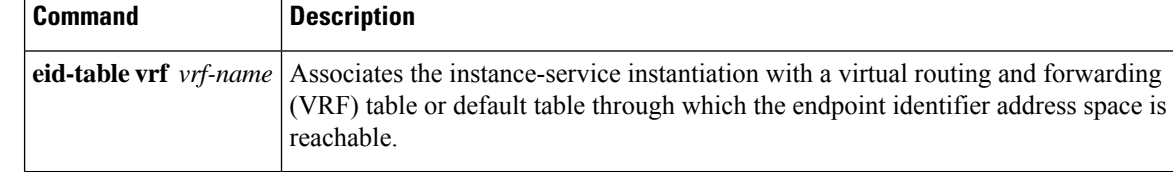

# <span id="page-6-0"></span>**dynamic-eid**

To create a dynamic End Point Identifier (EID) policy and enter the dynamic-eid configuration mode on an xTR, use the **dynamic-eid** command.

**dynamic-eid** *eid-name*

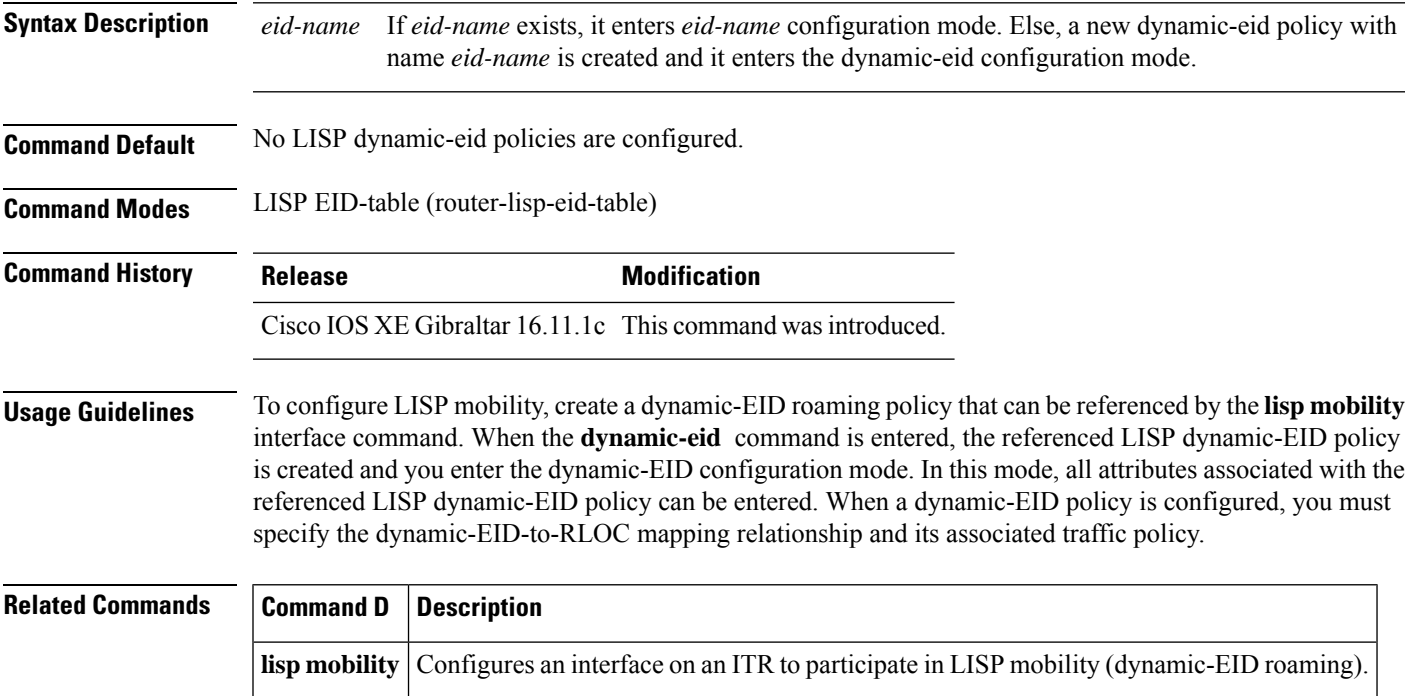

# <span id="page-7-0"></span>**eid-record-provider**

To define the extranet policy table for the provider instance use the **eid-record-provider** command in the lisp-extranet mode.

[**no**]**eid-record-provider instance-id** *instance id* {*ipv4 address prefix*|*ipv6 address prefix*} **bidirectional**

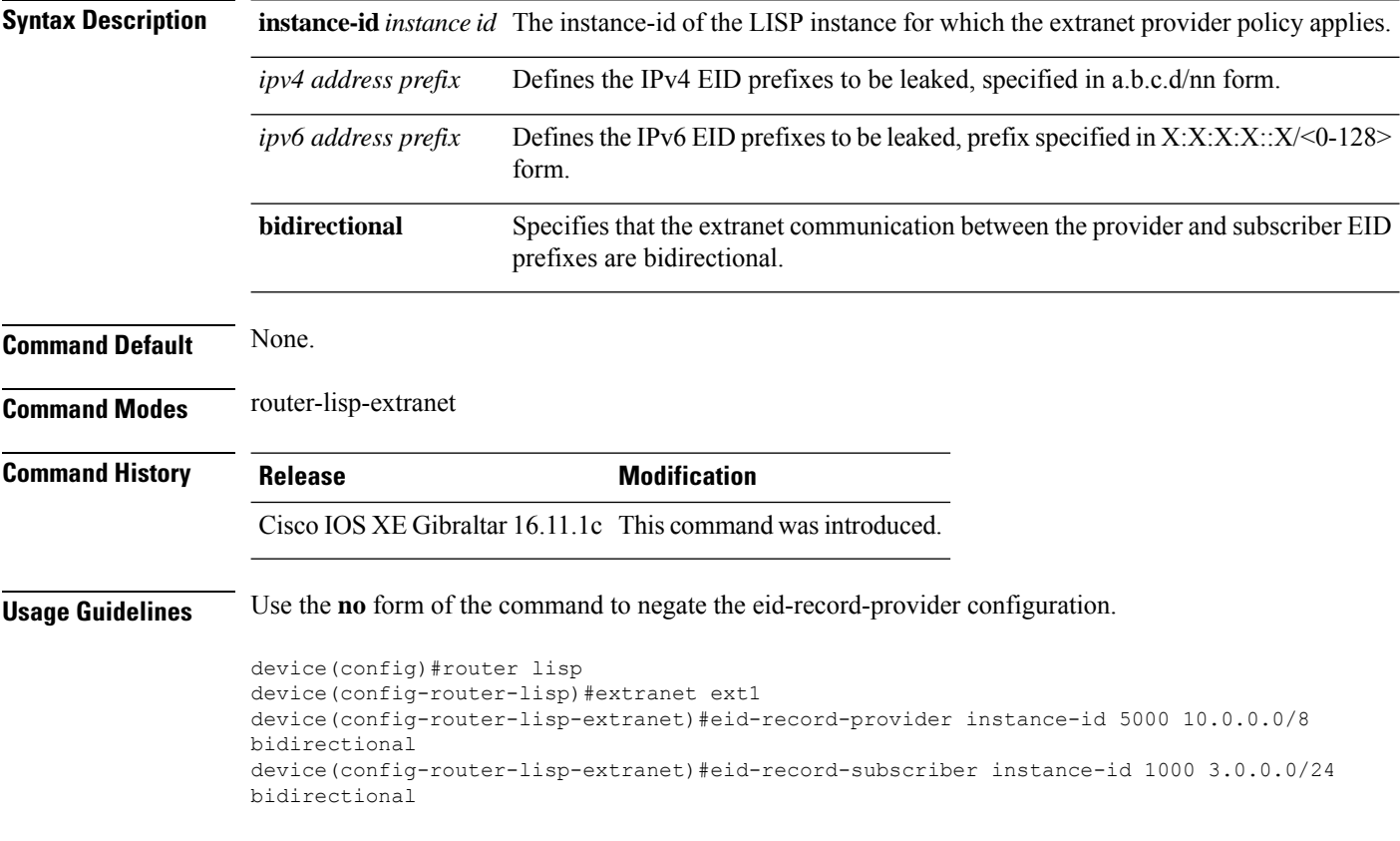

## <span id="page-8-0"></span>**eid-record-subscriber**

To define the extranet policy table for the subscriber instance use the **eid-record-subscriber** command in the lisp-extranet mode.

[**no**]**eid-record-subscriber instance-id** *instance id* {*ipv4 address prefix*|*ipv6 address prefix*} **bidirectional**

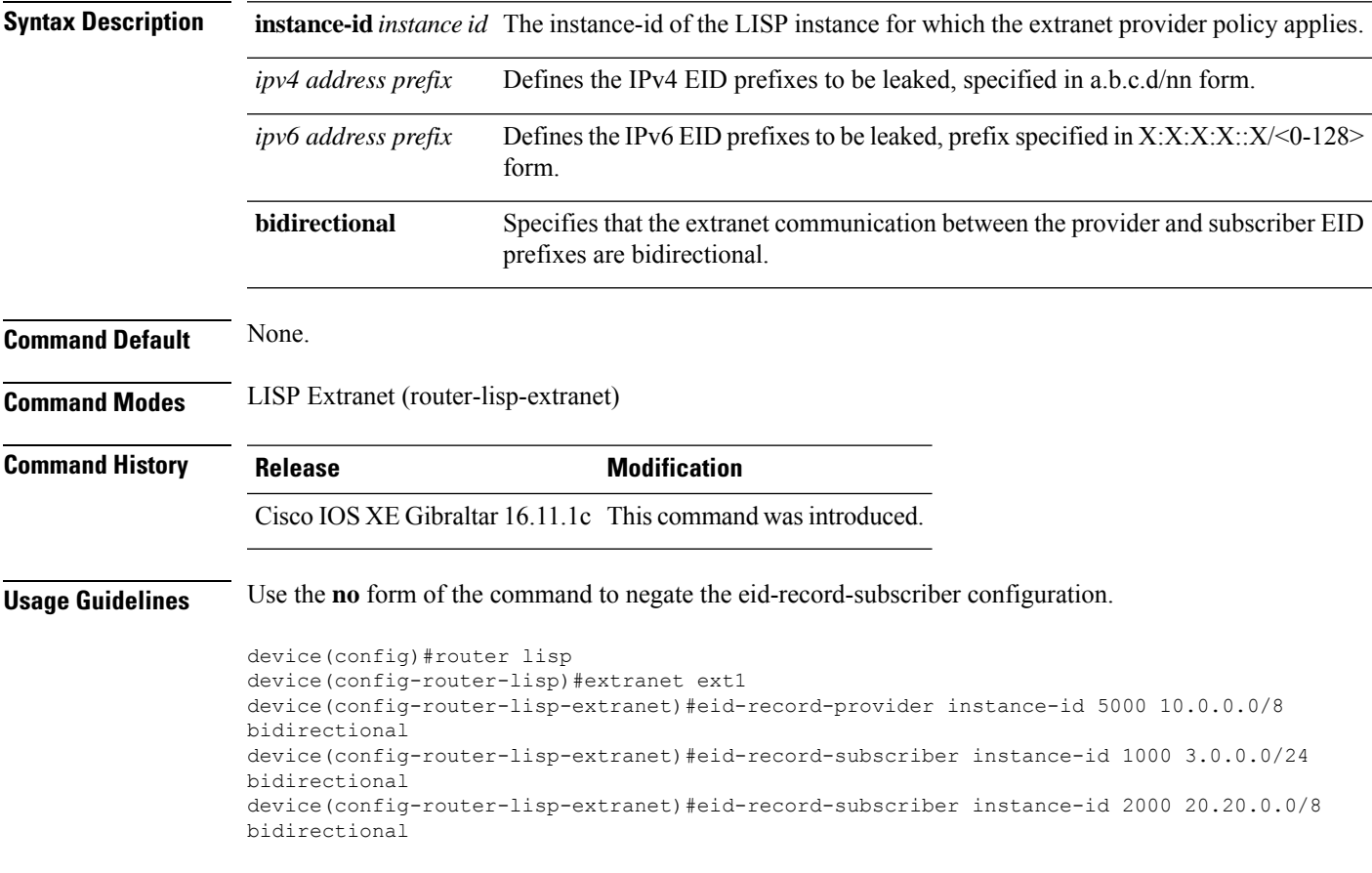

#### <span id="page-9-0"></span>**eid-table**

The **eid-table** command associates the instance-service instantiation with a virtual routing and forwarding (VRF) table or default table through which the endpoint identifier address space is reachable.

[**no**]**eid-table** {*vrf-name* | **default** | **vrf** *vrf-name*}

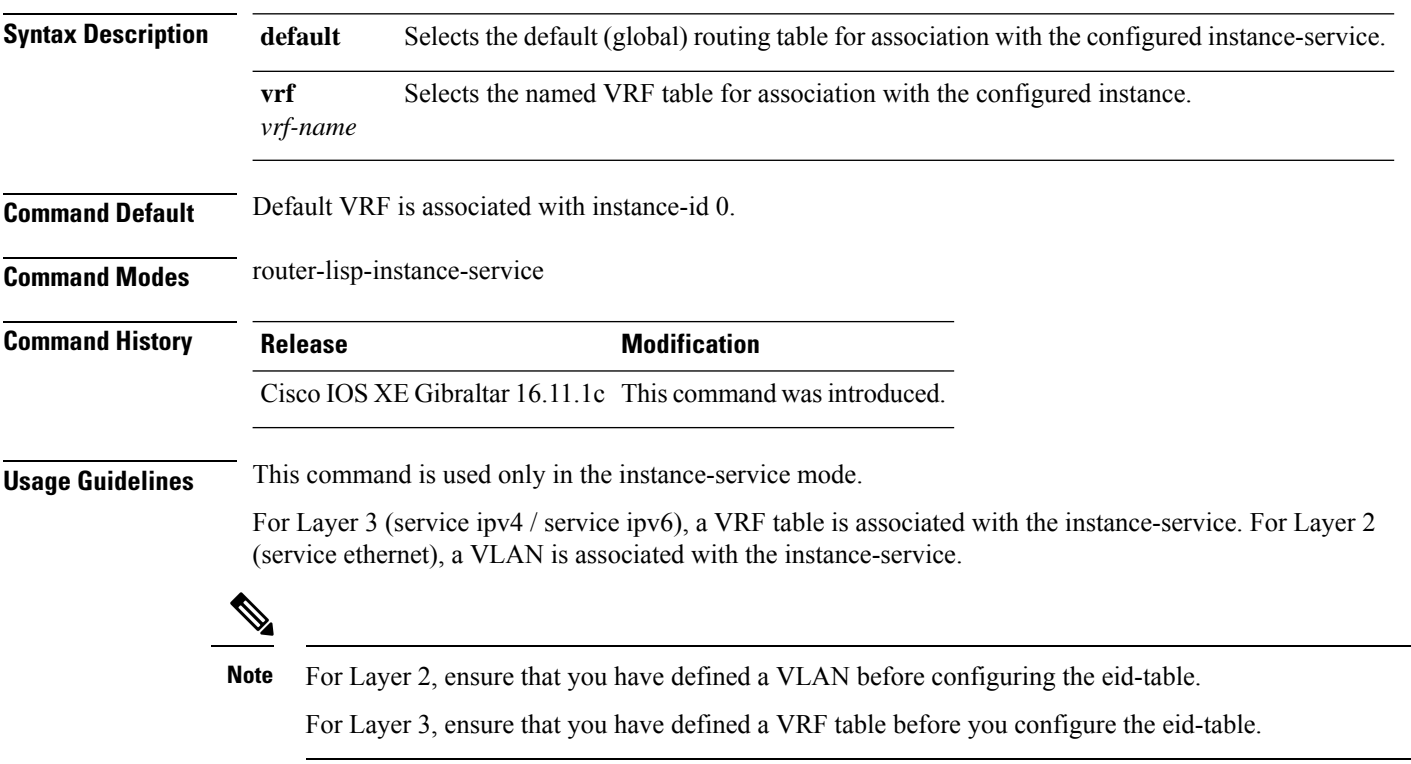

In the following example, an XTR is configured to segment traffic using VRF named vrf-table. The EID prefix associated with vrf-table is connected to instance ID 3.

```
device(config)#vrf definition vrf-table
device(config-vrf)#address-family ipv4
device(config-vrf-af)#exit
device(config-vrf)#exit
device(config)#router lisp
device(config-router-lisp)#instance-id 3
device(config-router-lisp-inst)#service ipv4
device(config-router-lisp-inst-serv-ipv4)#eid-table vrf vrf-table
```
In the following example, the EID prefix associated with a VLAN, named Vlan10, is connected to instance ID 101.

```
device(config)#interface Vlan10
device(config-if)#mac-address ba25.cdf4.ad38
device(config-if)#ip address 10.1.1.1 255.255.255.0
device(config-if)#end
device(config)#router lisp
device(config-router-lisp)#instance-id 101
device(config-router-lisp-inst)#service ethernet
```

```
device(config-router-lisp-inst-serv-ethernet)#eid-table Vlan10
device(config-router-lisp-inst-serv-ethernet)#database-mapping mac locator-set set
device(config-router-lisp-inst-serv-ethernet)#exit-service-etherne
device(config-router-lisp-inst)#exit-instance-id
```
## <span id="page-11-0"></span>**encapsulation**

To configure the type of encapsulation of the data packets in the LISP network, use the **encapsulation** command in the service mode.

[**no**] **encapsulation** {**vxlan | lisp**}

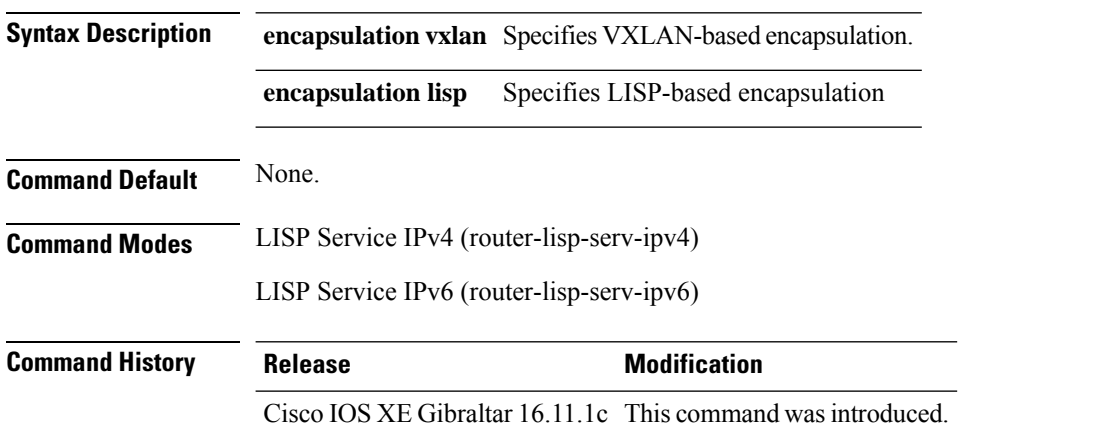

**Usage Guidelines** Use the **encapsulation vxlan** command in the service ethernet mode to encapuslate Layer 2 packets. Use the **encapsulation lisp** command in the service ipv4 or service ipv6 mode to encapsulate the Layer 3 packets.

Use the **no** form of the command to remove encapsulation on the packets.

The following example shows how to configure an xTR for data encapsulation

device(config)#router lisp device(config-router-lisp)#service ipv4 device(config-router-lisp-serv-ipv4)#encapuslation vxlan device(config-router-lisp-serv-ipv4)#map-cache-limit 200 device(config-router-lisp-serv-ipv4)#exit-service-ipv4

#### <span id="page-12-0"></span>**etr**

To configure a device as an Egress Tunnel Router (ETR) use the **etr** command in the instance-service mode or service submode.

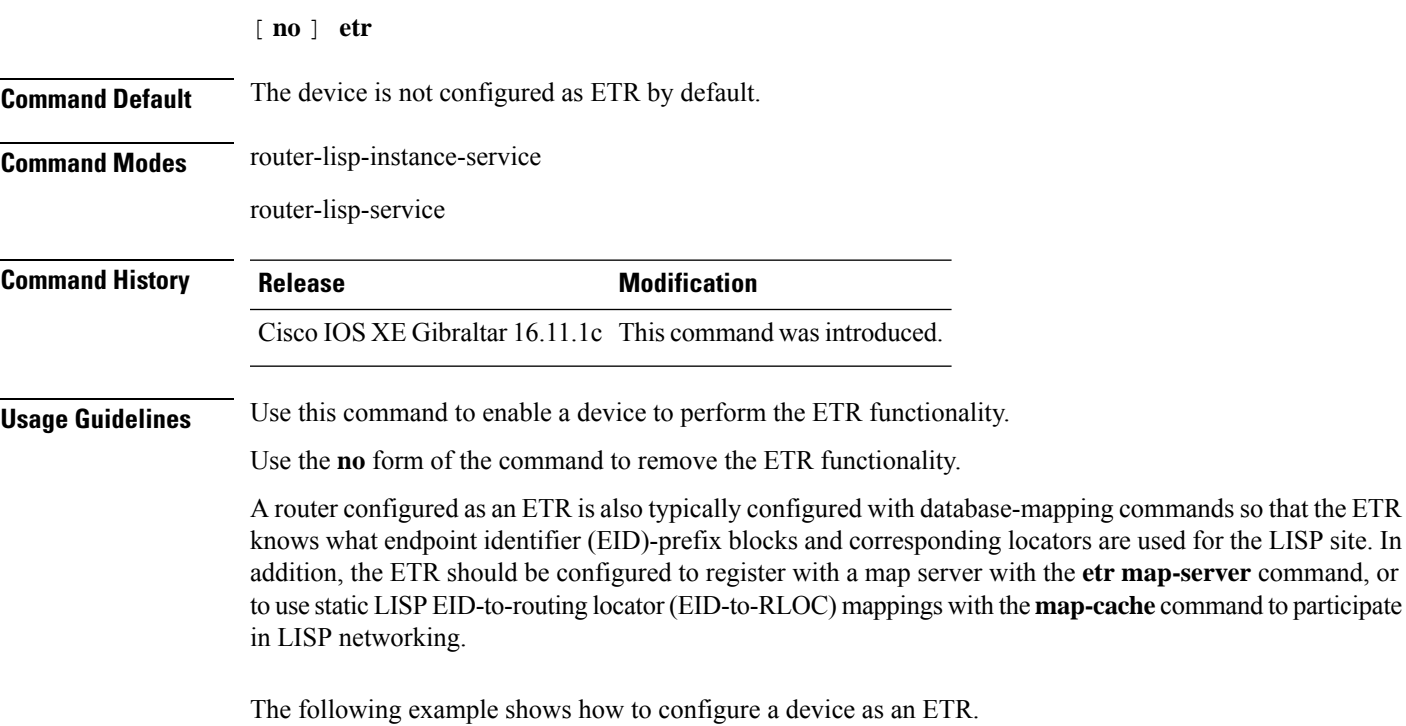

```
device(config)#router lisp
device(config-router-lisp)#instance-id 3
device(config-router-lisp-inst)#service ipv4
device(config-router-lisp-inst-serv-ipv4)#etr
```
**etr**

#### <span id="page-13-0"></span>**etr map-server**

To configure a map server to be used by the Egress Tunnel Router (ETR) when configuring the EIDs, use the **etr map-server** command in the instance mode or instance-service mode. To remove the configured locator address of the map-server, use the **no** form of this command.

**etr map-server** *map-server-address* {**key** [**0**|**6**|**7**] *authentication-key* | **proxy-reply** } **Syntax Description** *map-server-address* The locator address of the map server. **key** Specifies the key type. **0** Indicates that password is entered as clear text. **6** Indicates that password is in the AES encrypted form. **7** Indicates that passowrd is a weak encrypted one. The password used for computing the SHA-1 HMAC hash that is included in the header of the map-register message. *authentication-key* **proxy-reply** Specifies that the map server answer the map-requests on behalf the ETR. **Command Default** None. **Command Modes** LISP Instance Service (router-lisp-inst-serv) LISP Service (router-lisp-serv) **Command History Release <b>Modification** Cisco IOS XE Gibraltar 16.11.1c This command wasintroduced. **Usage Guidelines** Use the **etr map-server** command to configure the locator of the map server to which the ETR will register for its EIDs. The authentication key argument in the command syntax is a password that is used for a SHA-1 HMAC hash (included in the header of the map-register message). The password used for the SHA-1 HMAC may be entered in unencrypted (cleartext) form or encrypted form. To enter an unencrypted password, specify 0. To enter an AES encrypted password, specify 6. Use the **no** form of the command to remove the map server functionality. The following example shows how to configure a map server located at 2.1.1.6 to act as a proxy in order to answer the map-requests on the ETR . device(config)#router lisp device(config-router-lisp)#instance-id 3 device(config-router-lisp-inst)#service ipv4 device(config-router-lisp-inst-serv-ipv4)#etr map-server 2.1.1.6 key foo device(config-router-lisp-inst-serv-ipv4)#etr map-server 2.1.1.6 proxy-reply

#### <span id="page-14-0"></span>**extranet**

To enable the inter-VRF communication in a LISP network, use the **extranet** command in the LISP configuration mode on the MSMR.

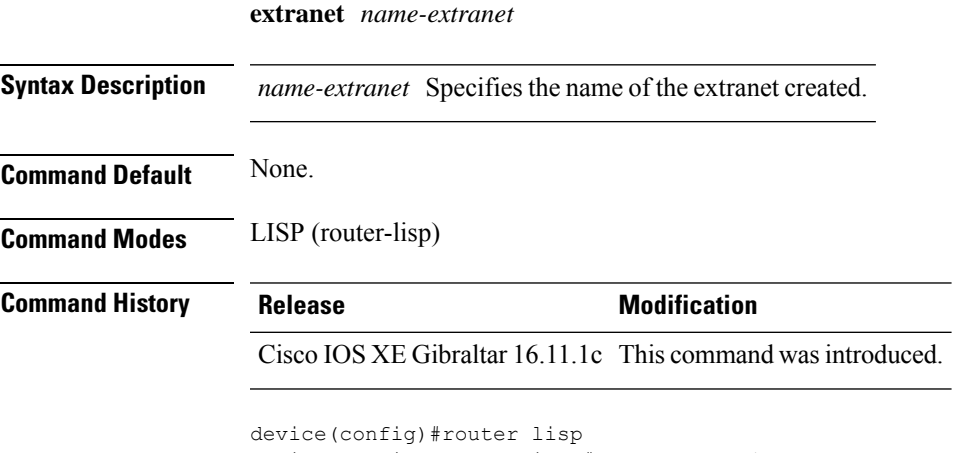

device(config-router-lisp)#extranet ext1 device(config-router-lisp-extranet)#

#### <span id="page-15-0"></span>**first-packet-petr**

To prevent the loss of the first packet (and subsequent packets until map-cache is resolved), use the **first-packet-petr** command on the MapServer, in the LISP-service or the LISP-instance-service configuration mode. To disable the configuration of this command, use its **no** form.

Configuring this command ensuresthat even the first packet that issent out from the fabric edge device reaches its destination through a first-packet-handler border that is available.

[no] first-packet-petr remote-locator-set *fpetr-RLOC*

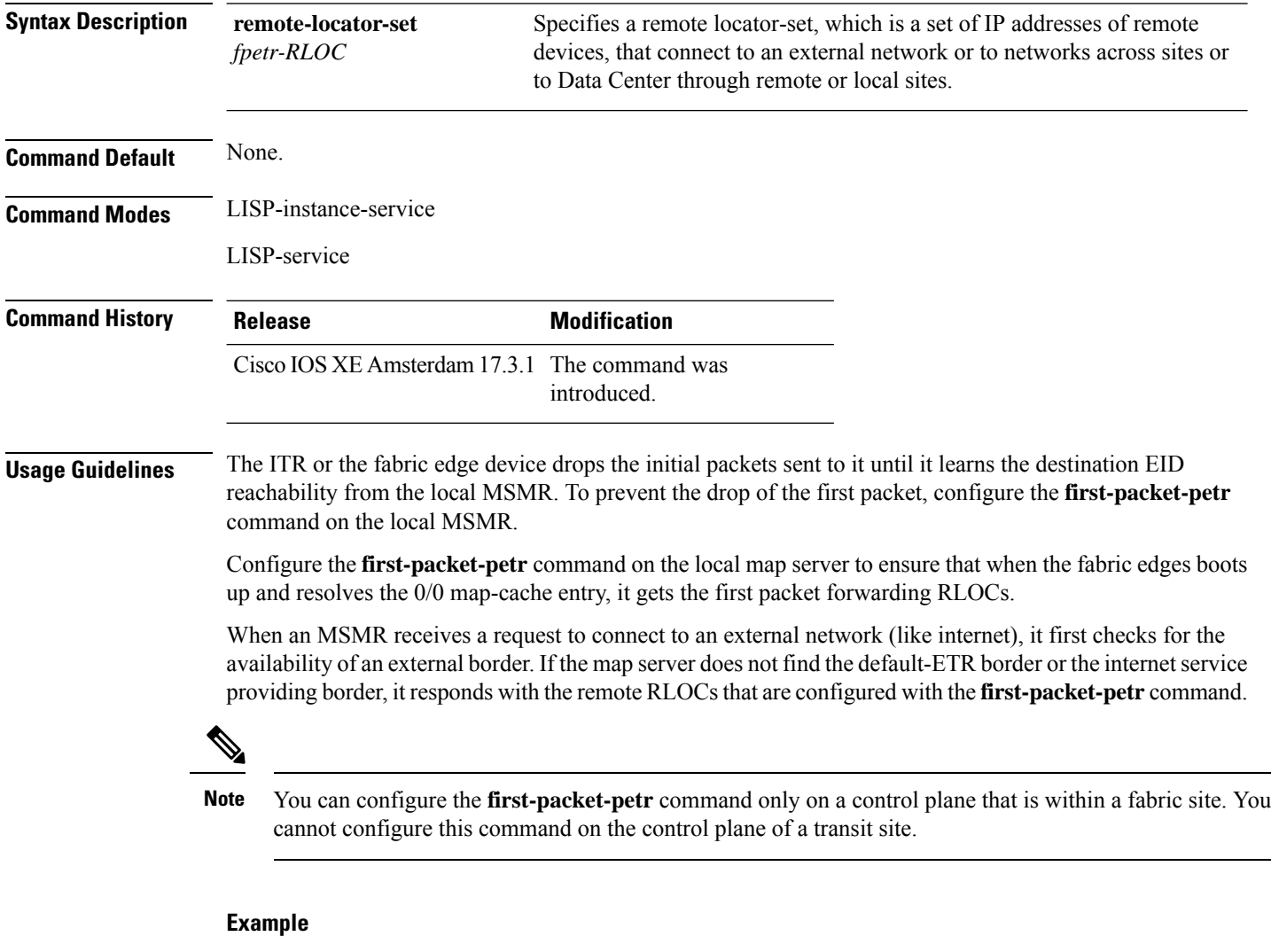

The following example first defines a remote locator set and associates the remote RLOCs with the first-packet-petr command:

```
Device(config)#router lisp
Device(config-router-lisp)#remote-locator-set fpetr
Device(config-router-lisp-remote-locator-set)#23.23.23.23 priority 1 weight 1
Device(config-router-lisp-remote-locator-set)#24.24.24.24 priority 1 weight 1
```

```
Device(config-router-lisp-remote-locator-set)#exit-remote-locator-set
```

```
Device(config-router-lisp)#service ipv4
Device(config-lisp-srv-ipv4)#first-packet-petr remote-locator-set fpetr
Device(config-lisp-srv-ipv4)#map-server
Device(config-lisp-srv-ipv4)#map-resolver
Device(config-lisp-srv-ipv4)#exit-service-ipv4
Device(config-router-lisp)#
```
The configured behavior is inherited by all instances under service ipv4.

To override the behavior for a particular instance, configure the first-packet-petr command for that instance. In the following example, instance 101 disables the first-packet-petr command.

```
Device(config-router-lisp)#instance-id 101
 Device(config-router-lisp-inst)#service ipv4
 Device(config-router-lisp-inst-service-ipv4)#no first-packet-petr remote-locator-set
 Device(config-router-lisp-inst-service-ipv4)#exit-service-ipv4
```
#### <span id="page-17-0"></span>**instance-id**

To creae a LISP EID instance under the router-lisp configuration mode and enter the instance-id submode, use the **instance-id** command.

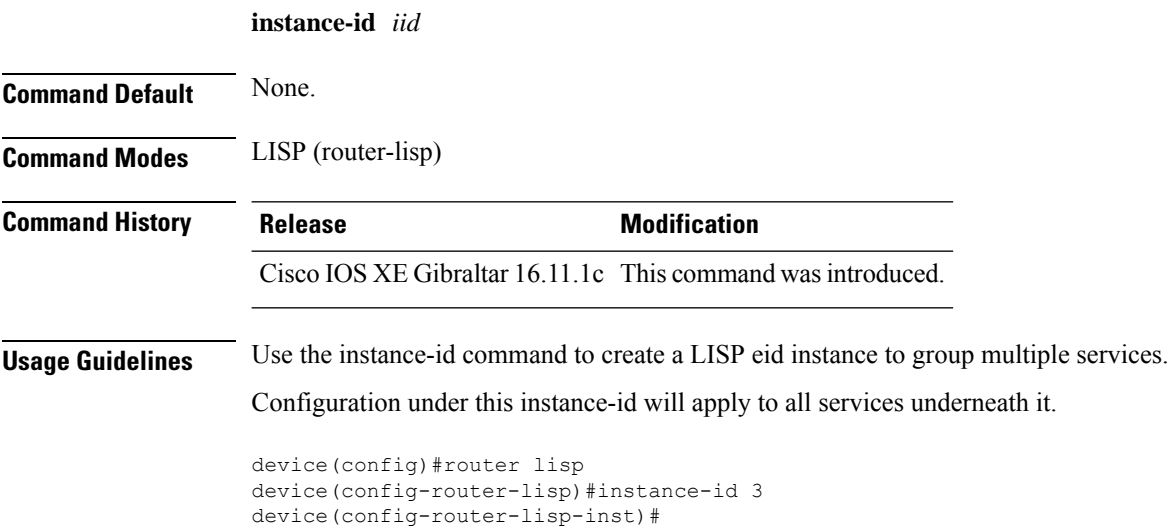

#### <span id="page-18-0"></span>**ip pim lisp core-group-range**

To configure the core range of address of a Protocol Independent Multicast (PIM) Source Specific Multicast (SSM) on a LISP sub-interface, use the **ip pim lisp core-group-range** command in interface configuration mode. To remove SSM address range, use the **no** form of this command

[**no**]**ip pim lisp core-group-range** *start-SSM-address range-size*

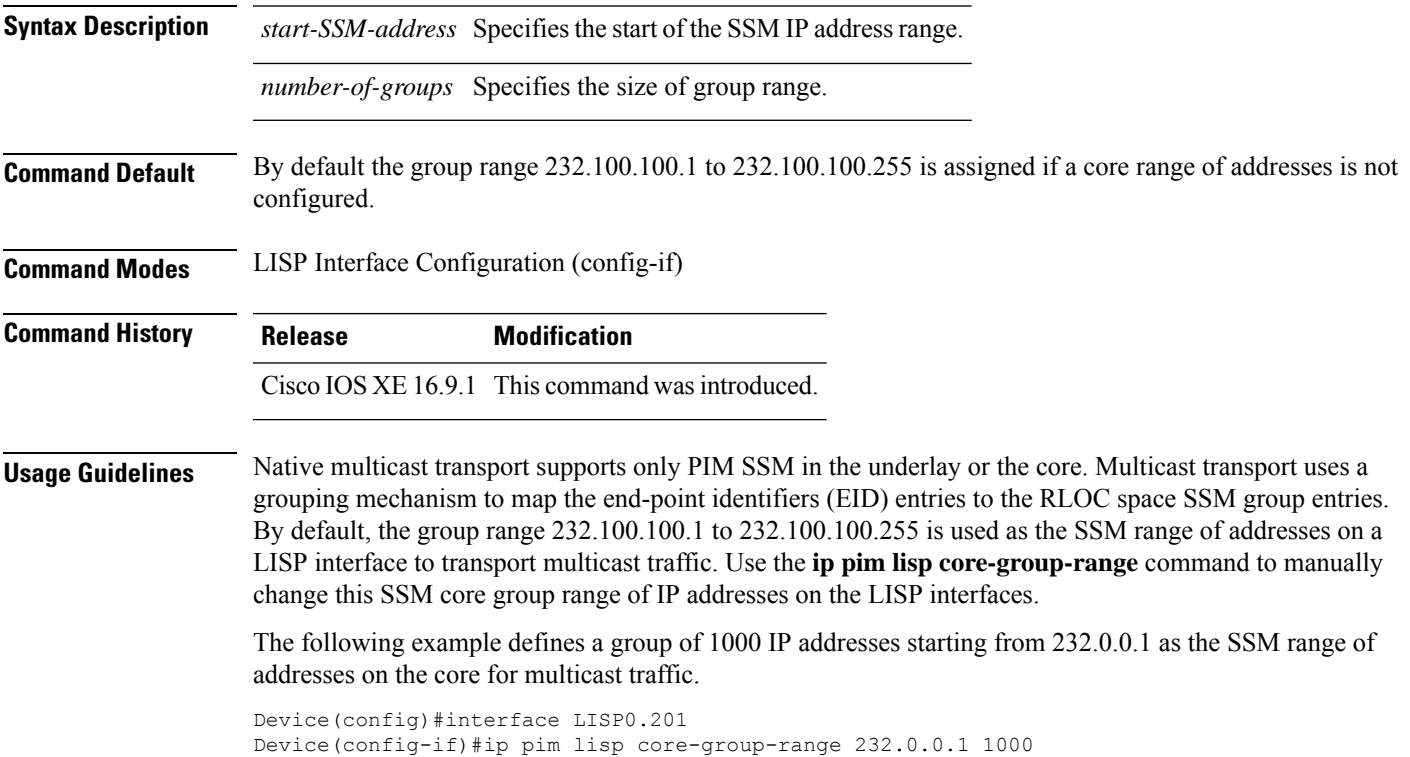

#### <span id="page-19-0"></span>**ip pim lisp transport multicast**

To enable multicast as the transport mechanism on LISP interface and sub-interface, use the **ip pim lisp transport multicast** command in the LISP Interface Configuration mode. To disable multicast as the transport mechanism on the LISP interface, use the **no** form of this command

[**no**]**ip pim lisp transport multicast**

#### **Syntax Description**

This command has no keywords or arguments.

**Command Default** If this command is not configured, head-end replication is used for multicast.

**Command Modes** LISP Interface Configuration (config-if)

**Command History Release Modification** Cisco IOS XE 16.9.1 This command was introduced.

#### **Example**

The following example configures multicast as the transport mechanism on a LISP Interface:

```
Device(config)#interface LISP0
Device(config-if)#ip pim lisp transport multicast
```
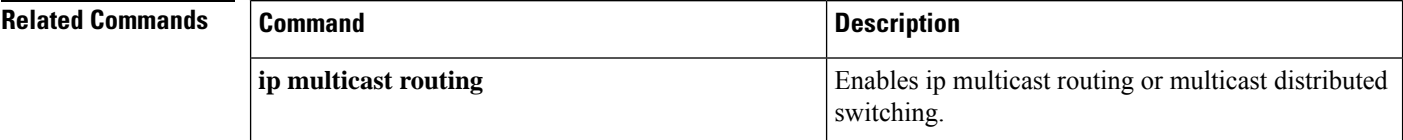

#### <span id="page-20-0"></span>**ip pim rp-address**

To configure the address of a Protocol Independent Multicast (PIM) rendezvous point (RP) for a particular group, use the **ip pim rp-address** command in global configuration mode. To remove an RP address, use the **no** form of this command

[**no**]**ip pim** [**vrf***vrf-name*] **rp-address** *rp-address*[*access-list*]

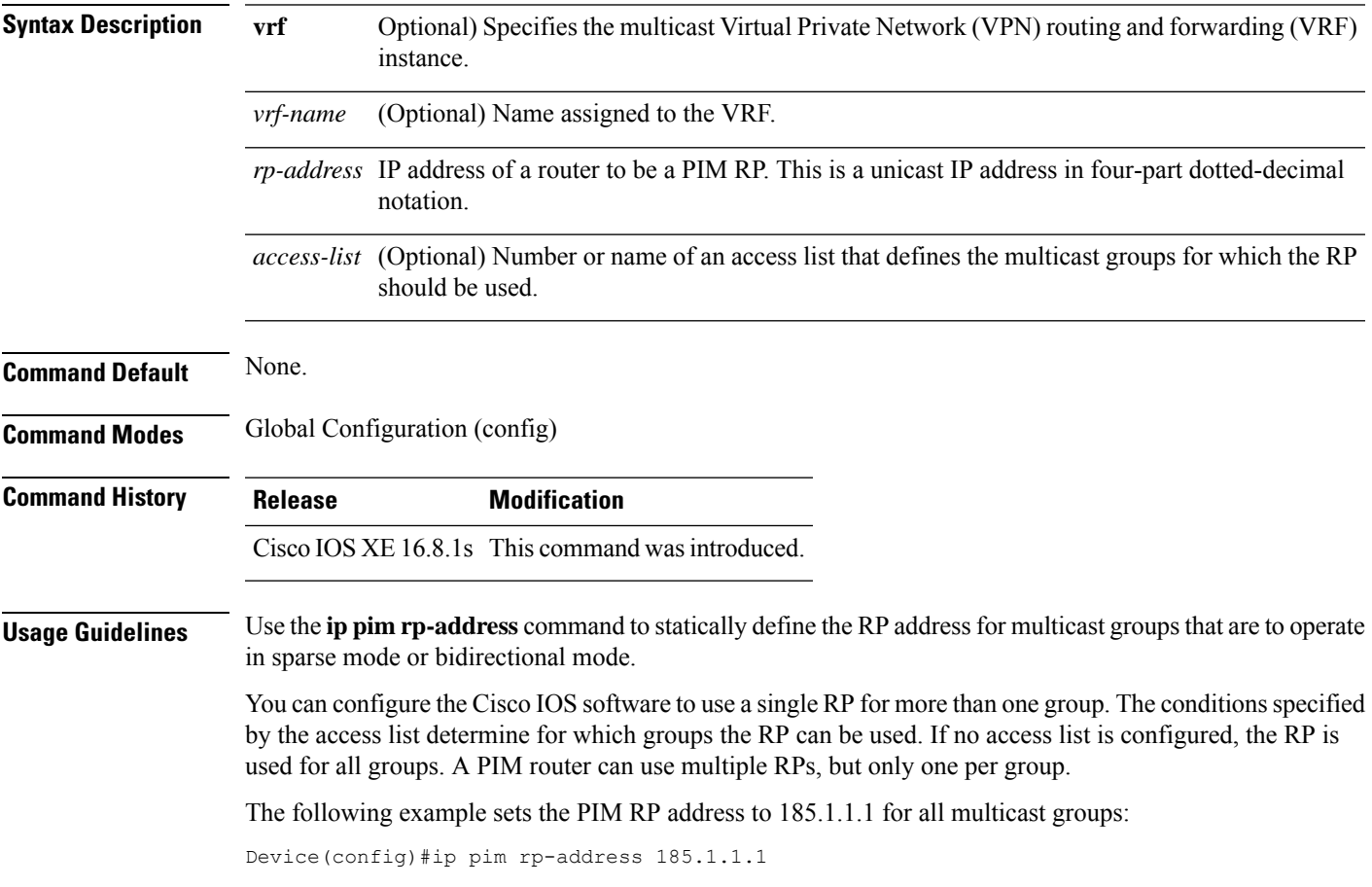

#### <span id="page-21-0"></span>**ip pim sparse mode**

To enable sparse mode of operation of Protocol Independent Multicast (PIM) on an interface, use the **ip pim sparse-mode** command in the Interface Configuration mode. To disable the sparse mode of operation use the **no** form of this command

[**no**]**ip pim sparse mode**{

#### **Syntax Description**

This command has no keywords or arguments.

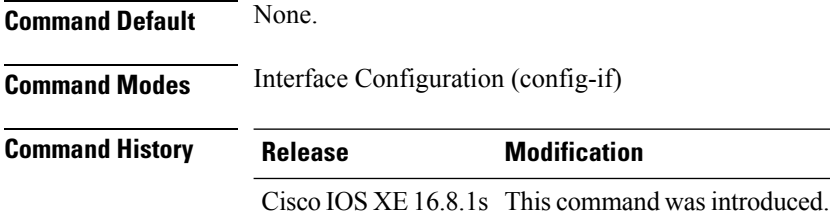

**Usage Guidelines** The NetFlow **collect** commands are used to configure nonkey fields for the flow monitor record and to enable capturing the values in the fields for the flow created with the record. The values in nonkey fields are added to flows to provide additional information about the traffic in the flows. A change in the value of a nonkey field does not create a new flow.

#### **The following example configures pim sparse mode of operation:**

```
Device(config)#interface Loopback0
Device(config-if)#ip address 170.1.1.1 255.255.255.0
Device(config-if)#ip pim sparse-mode
```
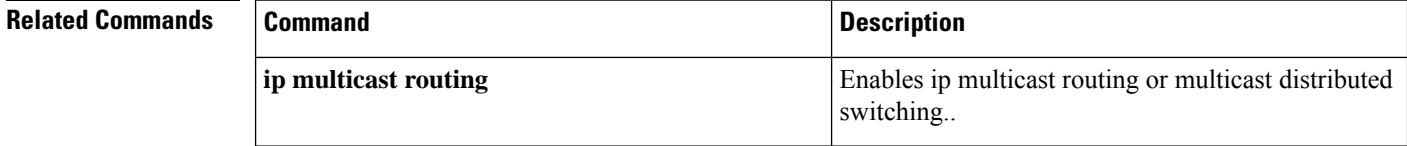

## <span id="page-22-0"></span>**ipv4 multicast multitopology**

To enable Multicast-Specific RPF topology support for IP Multicast routing, use the **ipv4 multicast multitopology** command in the VRF configuration mode. To disable the Multicast-Specific RPF Topology support, use the **no** form of this command.

[**no**]**ipv4 multicast multitopology**

#### **Syntax Description**

This command has no arguments or keywords.

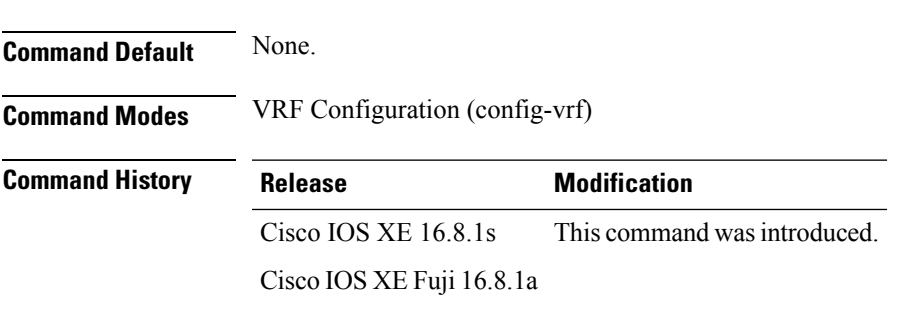

**The following example shows how to configure Multicast-Specific RPF Topology:**

Device(config)#vrf definition VRF1 Device(config-vrf)#ipv4 multicast multitopology

#### <span id="page-23-0"></span>**ip pim ssm**

To define the Source Specific Multicast (SSM) range of IP multicast addresses, use the **ip pim ssm** command in global configuration mode. To disable the SSM range, use the **no** form of this command.

[**no**]**ip pim**[**vrf***vrf-name*]**ssm**{**default** | **range** *access-list*}

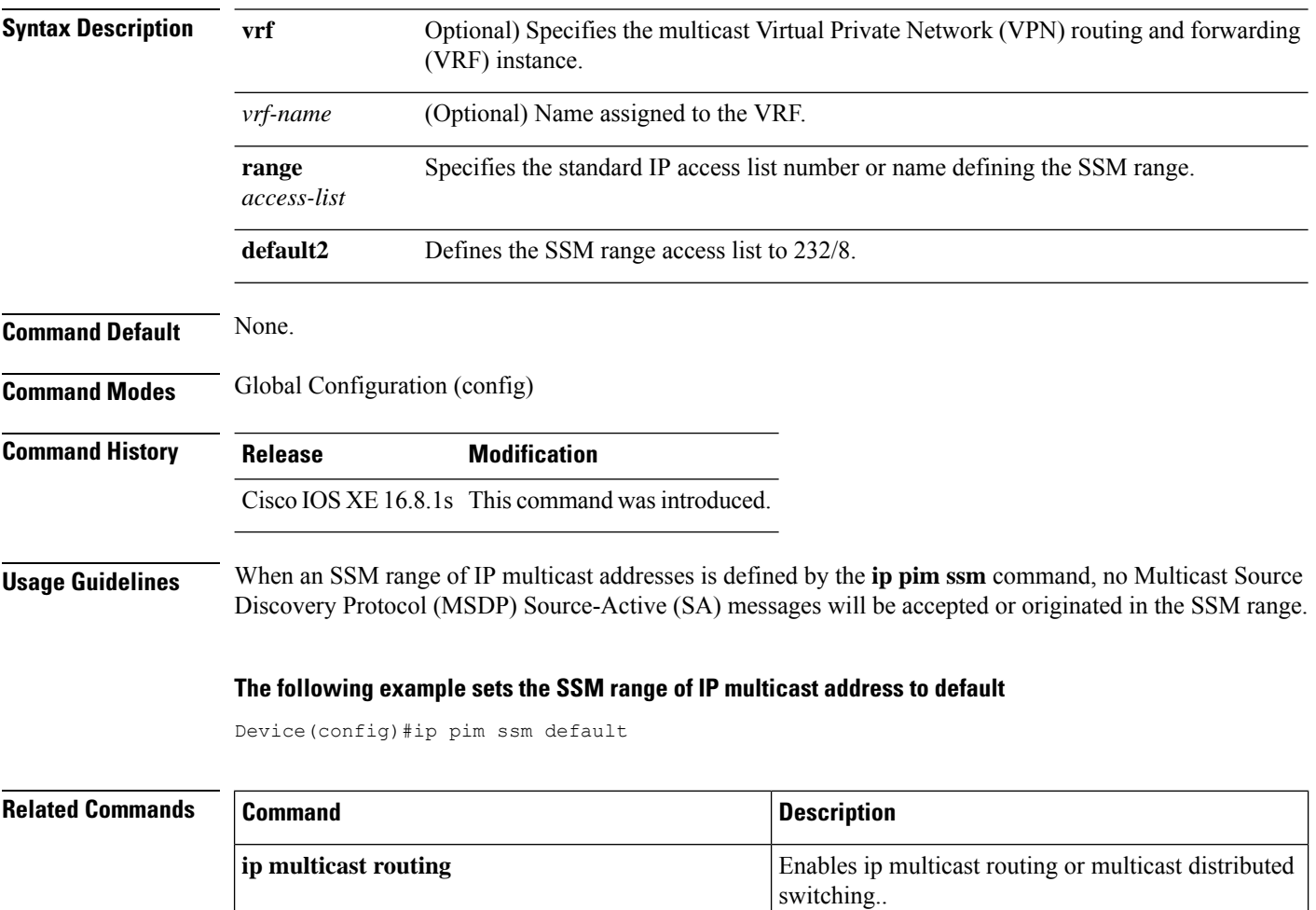

## <span id="page-24-0"></span>**itr**

 $\mathbf l$ 

To configure a device as an Ingress Tunnel Router (ITR) use the **itr** command in the service submode or instance-service mode.

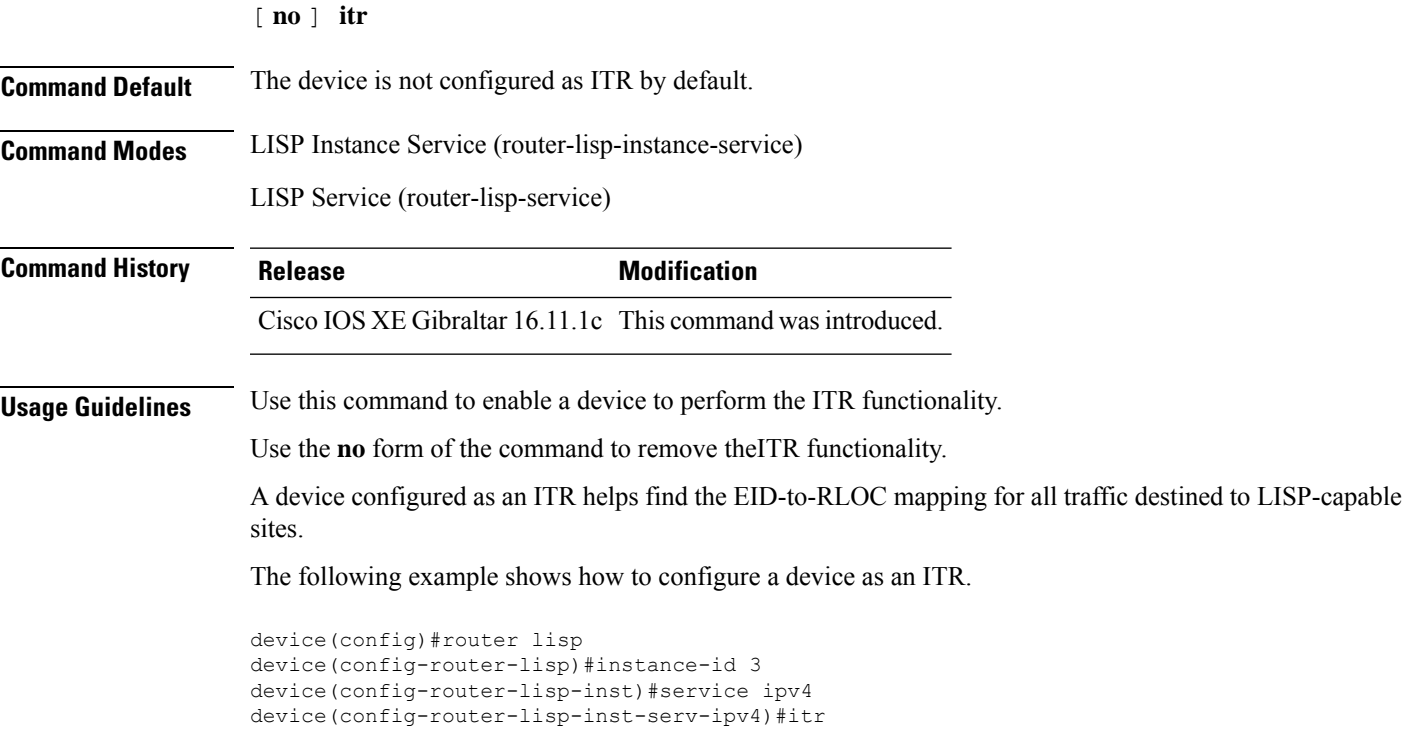

## <span id="page-25-0"></span>**itr map-resolver**

To configure a device as a map resolver to be used by an Ingress Tunnel Router (ITR) when sending map-requests, use the **itr map-resolver** command in the service submode or instance-service mode.

[**no**]**itr** [**map-resolver** *map-address*]**prefix-list** *prefix-list-name*

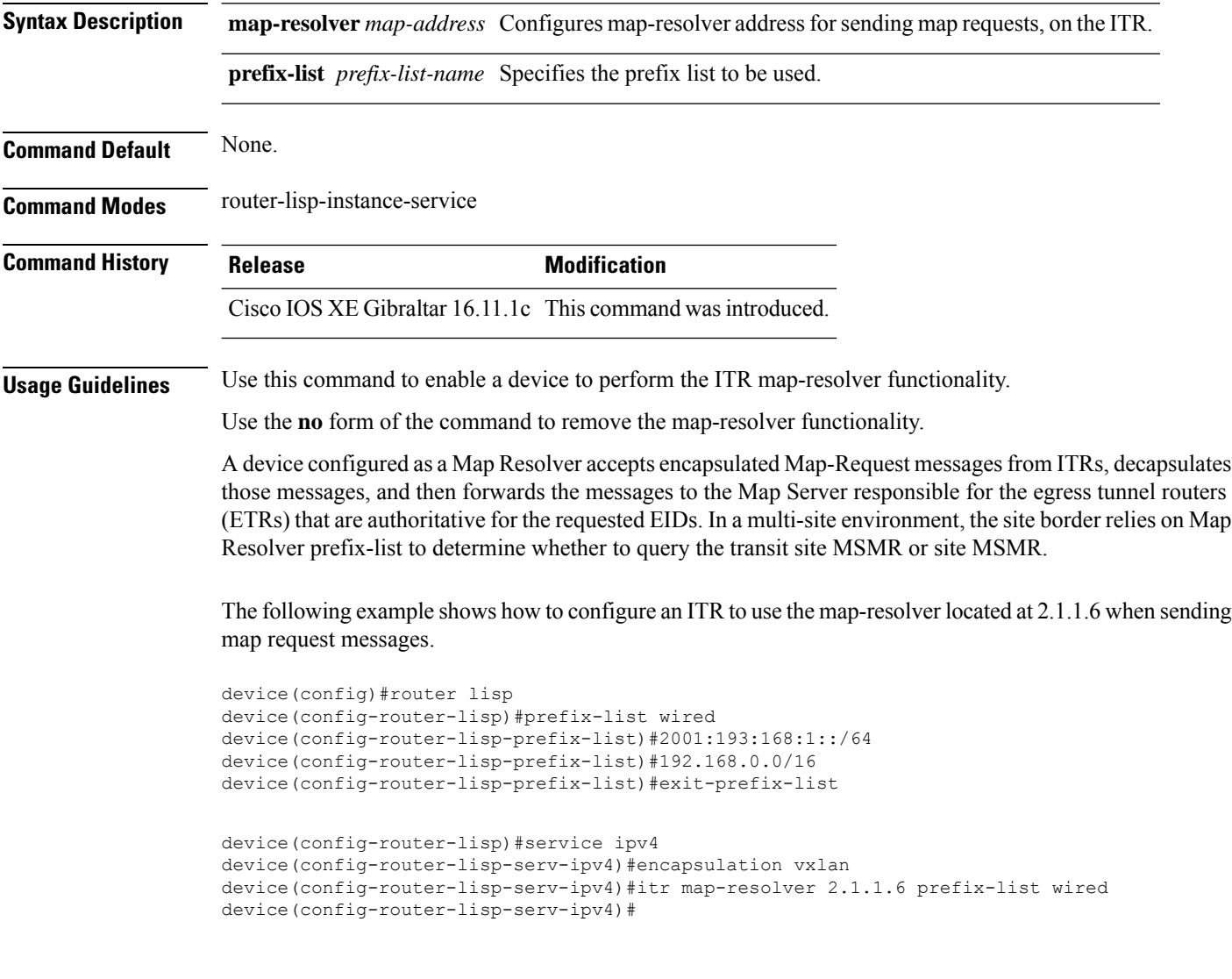

#### <span id="page-26-0"></span>**locator default-set**

instances.

To mark a locator-set as default, use the **locator default-set** command at the router-lisp level.

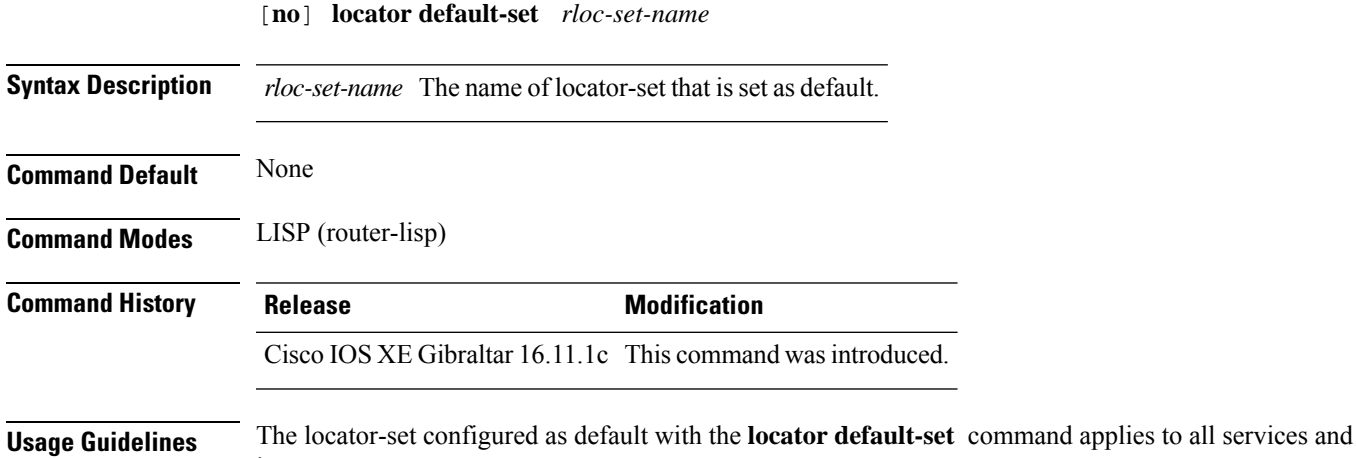

**Cisco SD-Access Commands**

#### <span id="page-27-0"></span>**locator-set**

To specify a locator-set and enter the locator-set configuration mode, use the **locator-set** command at the router-lisp level.

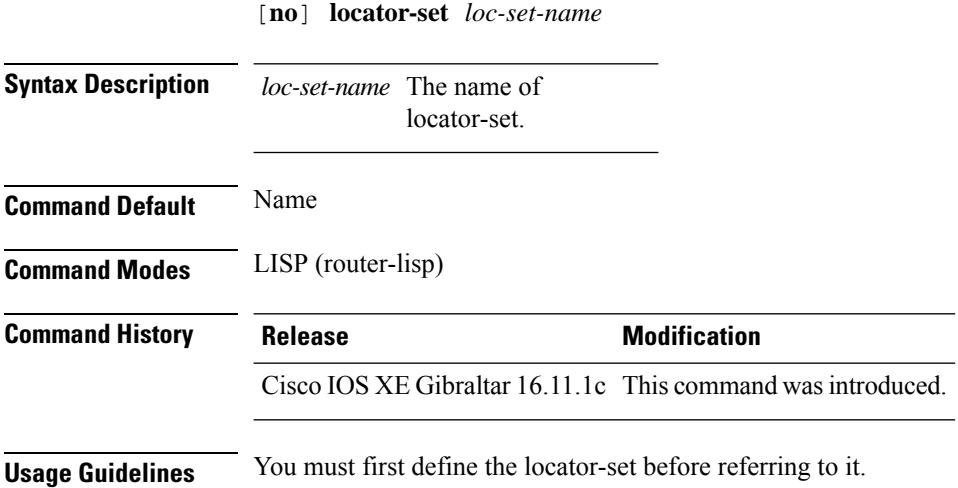

# <span id="page-28-0"></span>**map-cache**

To configure a static endpoint identifier (EID) to routing locator (RLOC) (EID-to-RLOC) mapping relationship, use the **map-cache** command in the instance-service ipv4 or instance-service ipv6 mode.

[**no** ]**map-cache** *destination-eid-prefix/prefix-len* {*ipv4-address* { **priority** *priority* **weight** *weight* } | *ipv6-address* | **map-request** | **native-forward**}

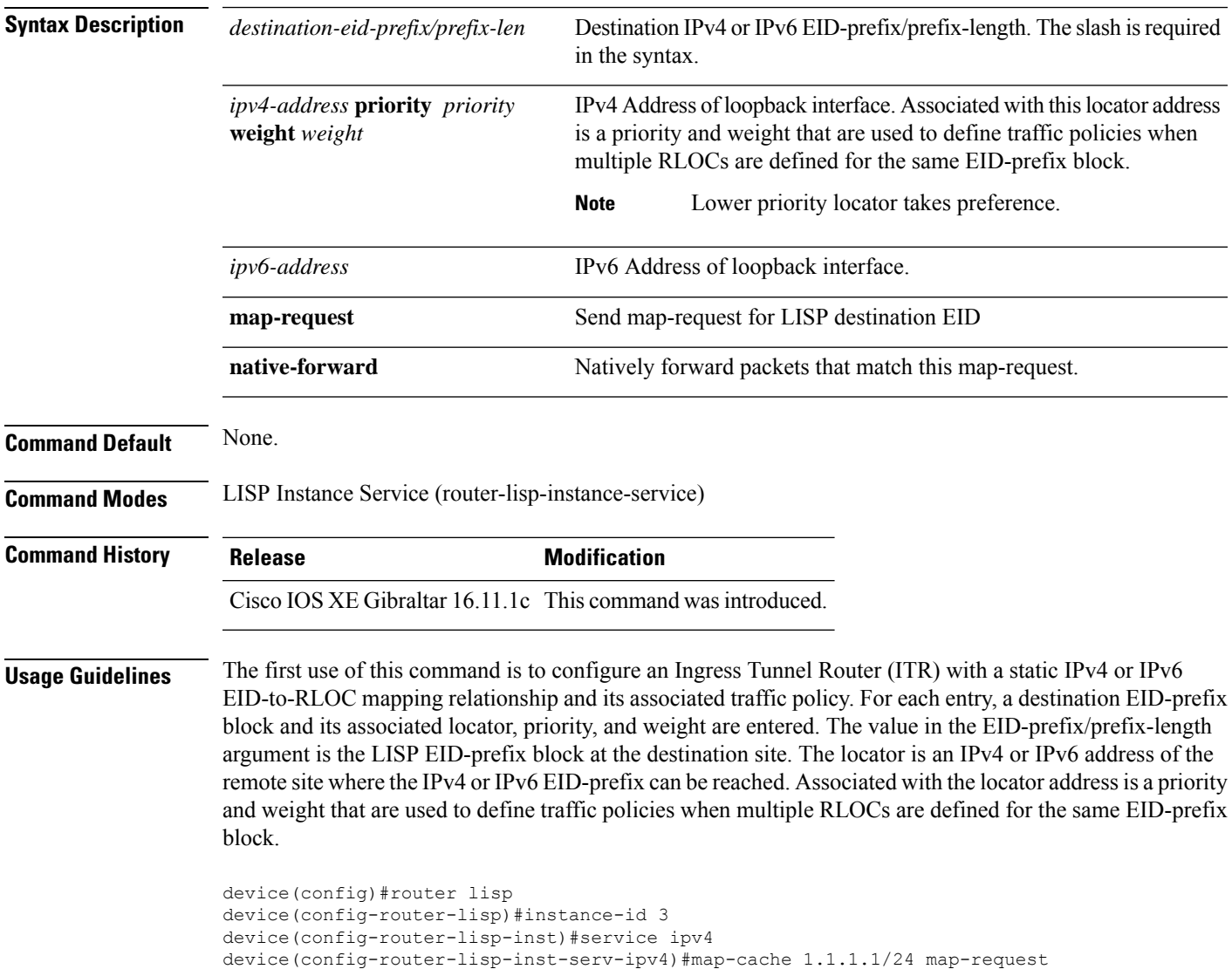

# <span id="page-29-0"></span>**map-cache extranet**

To install all configured extranet prefixes into map-cache, use the **map-cache extranet** command in the instance-service ipv4 or instance-service ipv6 mode.

**map-cache extranet-registration**

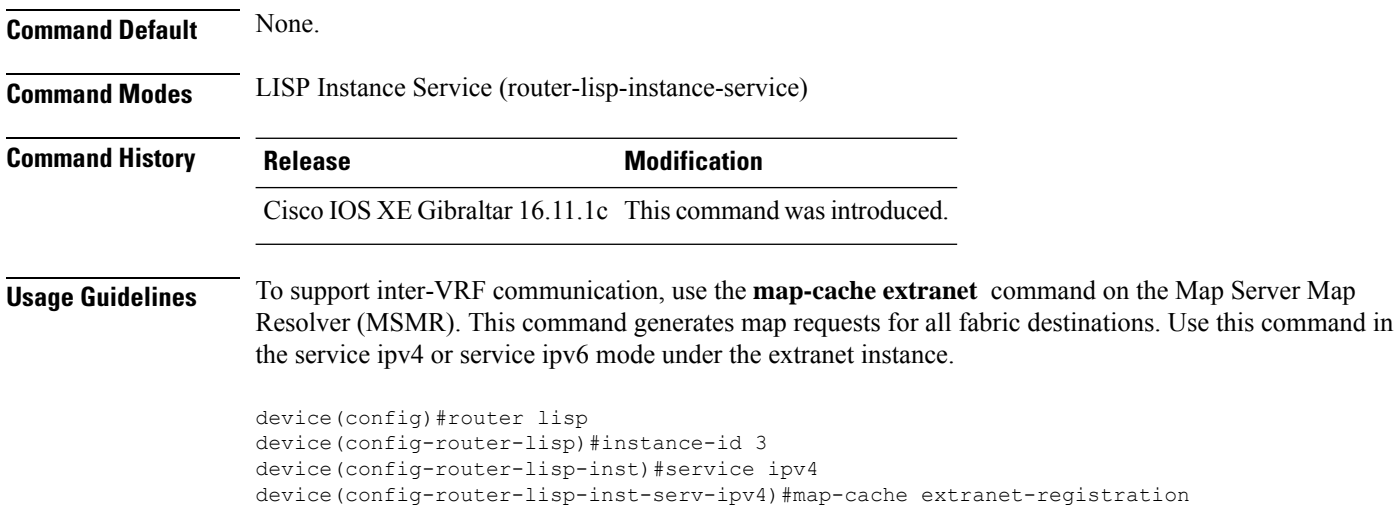

### <span id="page-30-0"></span>**prefix-list**

To define a named LISP prefix set and to enter the LISP prefix-list configuration mode, use the **prefix-list** command in the Router LISP configuration mode. Use the **no** form of the command to remove the prefix list.

[**no**]**prefix-list** *prefix-list-name*

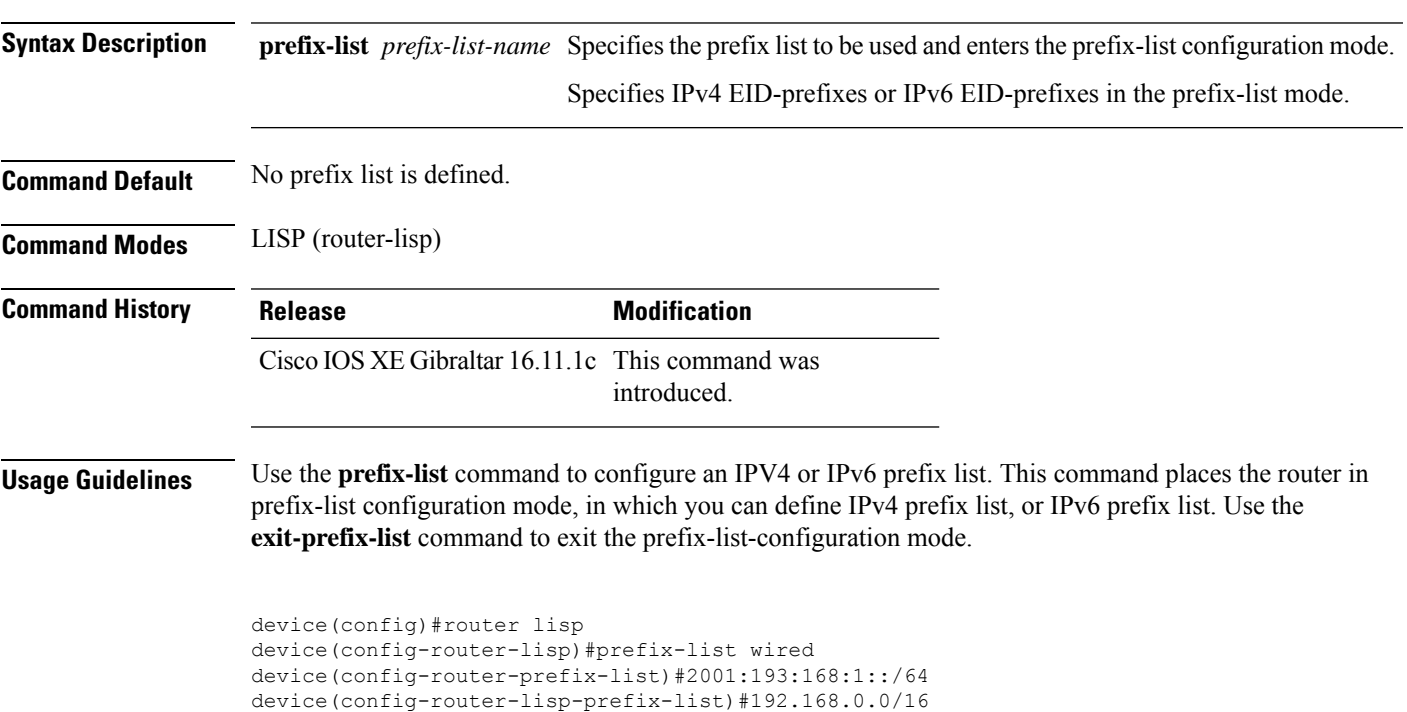

device(config-router-lisp-prefix-list)#exit-prefix-list

#### <span id="page-31-0"></span>**route-import database**

To configure the import of Routing Information Base (RIB) routes to define local endpoint identifier (EID) prefixes for database entries and associate them with a locator set, use the **route-import database** command in the instance service submode. To remove this configuration, use the **no** form of this command.

#### [**no**] **route-import database**

{**bgp**|**connected**|**eigrp**|**isis**|**maximum-prefix**|**ospf**|**ospfv3**|**rip**|**static**}{[**route-map**]**locator-set** *locator-set-name* **proxy**}

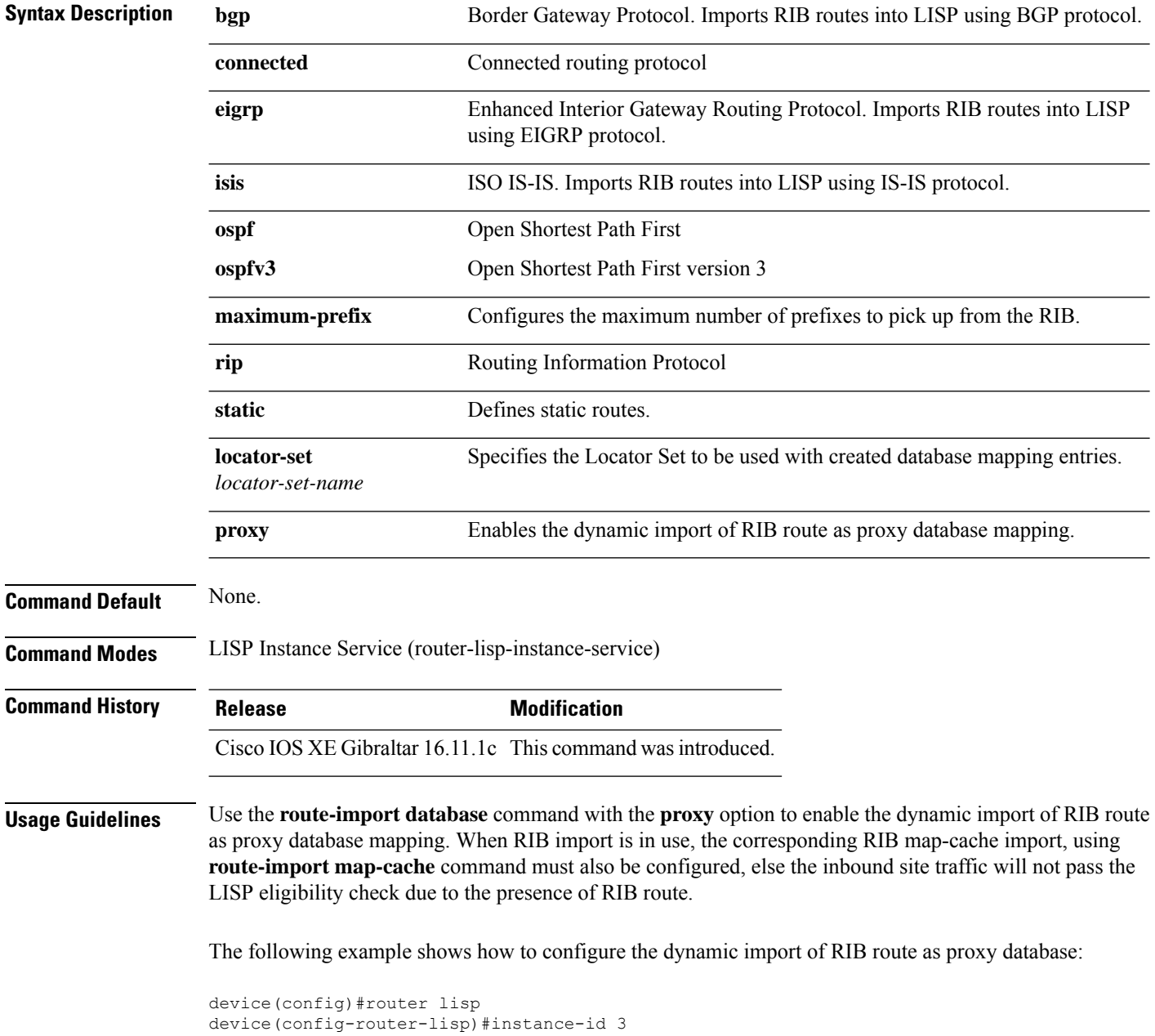

device(config-router-lisp-inst)#service ipv4 device(config-router-lisp-inst-serv-ipv4)#eid-table default device(config-router-lisp-inst-serv-ipv4)#database-mapping 193.168.0.0/16 locator-set RLOC proxy device(config-router-lisp-inst-serv-ipv4)#route-import map-cache bgp 65002 route-map map-cache-database

device(config-router-lisp-inst-serv-ipv4)#route-import database bgp 65002 locator-set RLOC proxy

#### <span id="page-33-0"></span>**service**

The **service** command creates a configuration template for all instance-service instantiations of that particular service.

[**no**]**service**{**ipv4** | **ipv6** |**ethernet**}

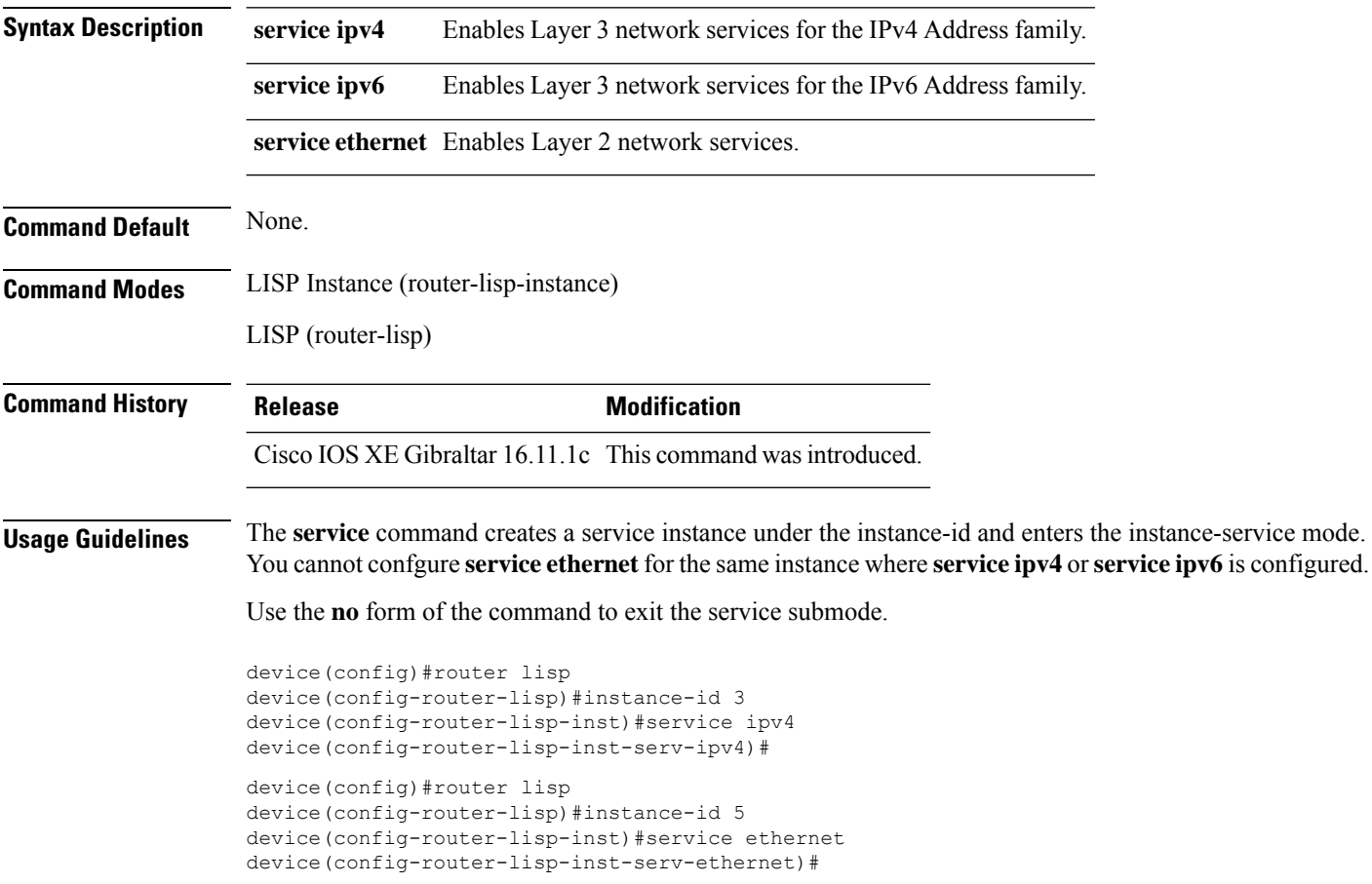

#### <span id="page-34-0"></span>**show lisp instance-id ipv4 database**

To display the operational status of the IPv4 address family and the database mappings on the device, use the **show lisp instance-id ipv4 database** command in the privileged EXEC mode.

**show lisp instance-id** *instance-id* **ipv4 database Command Default** None. **Command Modes** Privileged Exec **Command History Release <b>Modification** Cisco IOS XE Gibraltar 16.11.1c This command was introduced. **Usage Guidelines** Use the command **show lisp instance-id** *id* **ipv4 database** to display the EID prefixes configured for a site. The following is a sample output: device#**show lisp instance-id 101 ipv4 database** LISP ETR IPv4 Mapping Database for EID-table vrf red (IID 101), LSBs: 0x1 Entries total 1, no-route 0, inactive 0 172.168.0.0/16, locator-set RLOC, proxy Locator Pri/Wgt Source State 100.110.110.110 1/100 cfg-intf site-self, reachable device# device#**show lisp instance-id 101 ipv4** Instance ID: 101 Router-lisp ID: 0 Locator table: default EID table: vrf red Ingress Tunnel Router (ITR): disabled Egress Tunnel Router (ETR): enabled Proxy-ITR Router (PITR): enabled RLOCs: 100.110.110.110 Proxy-ETR Router (PETR): disabled NAT-traversal Router (NAT-RTR): disabled Mobility First-Hop Router: disabled Map Server (MS): enabled Map Resolver (MR): enabled Mr-use-petr: enabled Mr-use-petr locator set name: site2 Delegated Database Tree (DDT): disabled Site Registration Limit: 0 Map-Request source: derived from EID destination ITR Map-Resolver(s): 100.77.77.77 100.78.78.78 100.110.110.110 prefix-list site2 ETR Map-Server(s): 100.77.77.77 (11:25:01) 100.78.78.78 (11:25:01) xTR-ID: 0xB843200A-0x4566BFC9-0xDAA75B2D-0x8FBE69B0 site-ID: unspecified ITR local RLOC (last resort): 100.110.110.110 ITR Solicit Map Request (SMR): accept and process Max SMRs per map-cache entry: 8 more specifics Multiple SMR suppression time: 20 secs

 $\mathbf I$ 

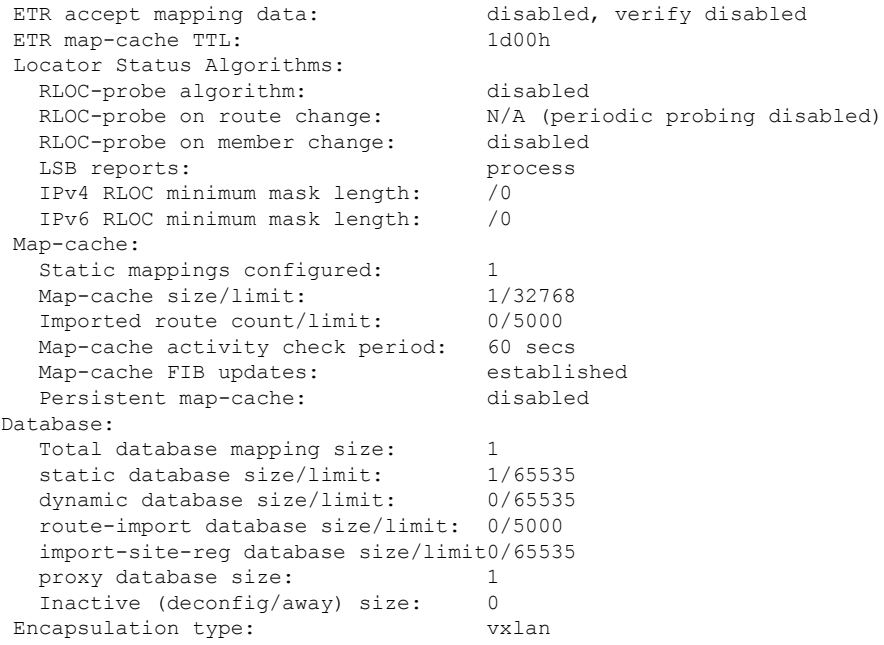

#### <span id="page-36-0"></span>**show lisp instance-id ipv6 database**

To display the operational status of the IPv6 address family and the database mappings on the device, use the **show lisp instance-id ipv6 database** command in the privileged EXEC mode.

**show lisp instance-id** *instance-id* **ipv6 database Command Default** None. **Command Modes** Privileged Exec **Command History Release <b>Modification** Cisco IOS XE Gibraltar 16.11.1c This command was introduced. **Usage Guidelines** Use the command **show lisp instance-id** *id* **ipv6 database** to display the EID prefixes configured for a site. The following is a sample output: device#**show lisp instance-id 101 ipv6 database** LISP ETR IPv6 Mapping Database, LSBs: 0x1 EID-prefix: 2610:D0:1209::/48 172.16.156.222, priority: 1, weight: 100, state: up, local device#

#### <span id="page-37-0"></span>**show lisp instance-id ipv4 map-cache**

To display the IPv4 end point identifier (EID) to the Resource Locator (RLOC) cache mapping on an ITR, use the **show lisp instance-id ipv4 map-cache** command in the privileged Exec mode.

**show lisp instance-id** *instance-id* **ipv4 map-cache**[*destination-EID*|*destination-EID-prefix* |**detail**]

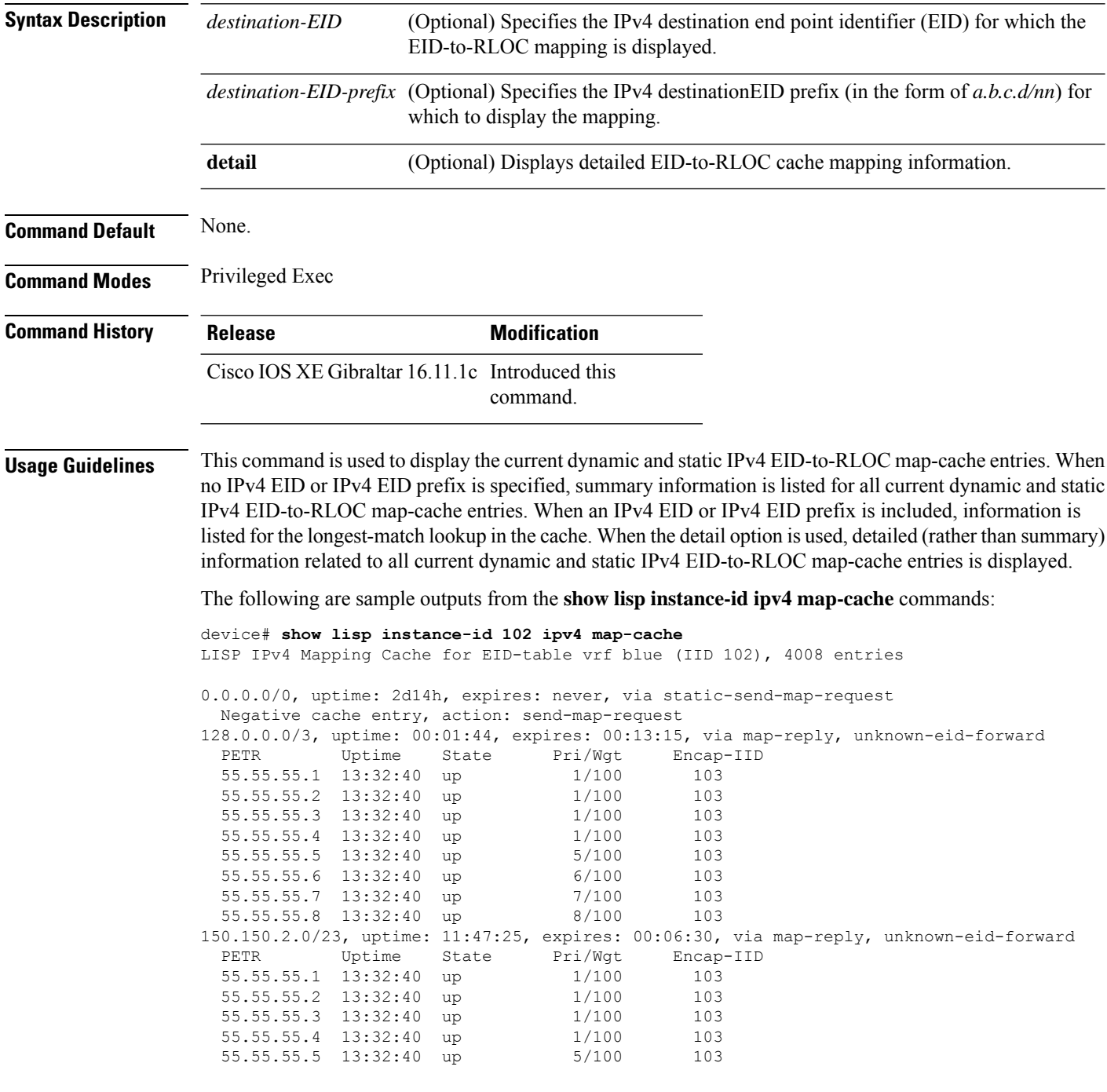

 $\mathbf{l}$ 

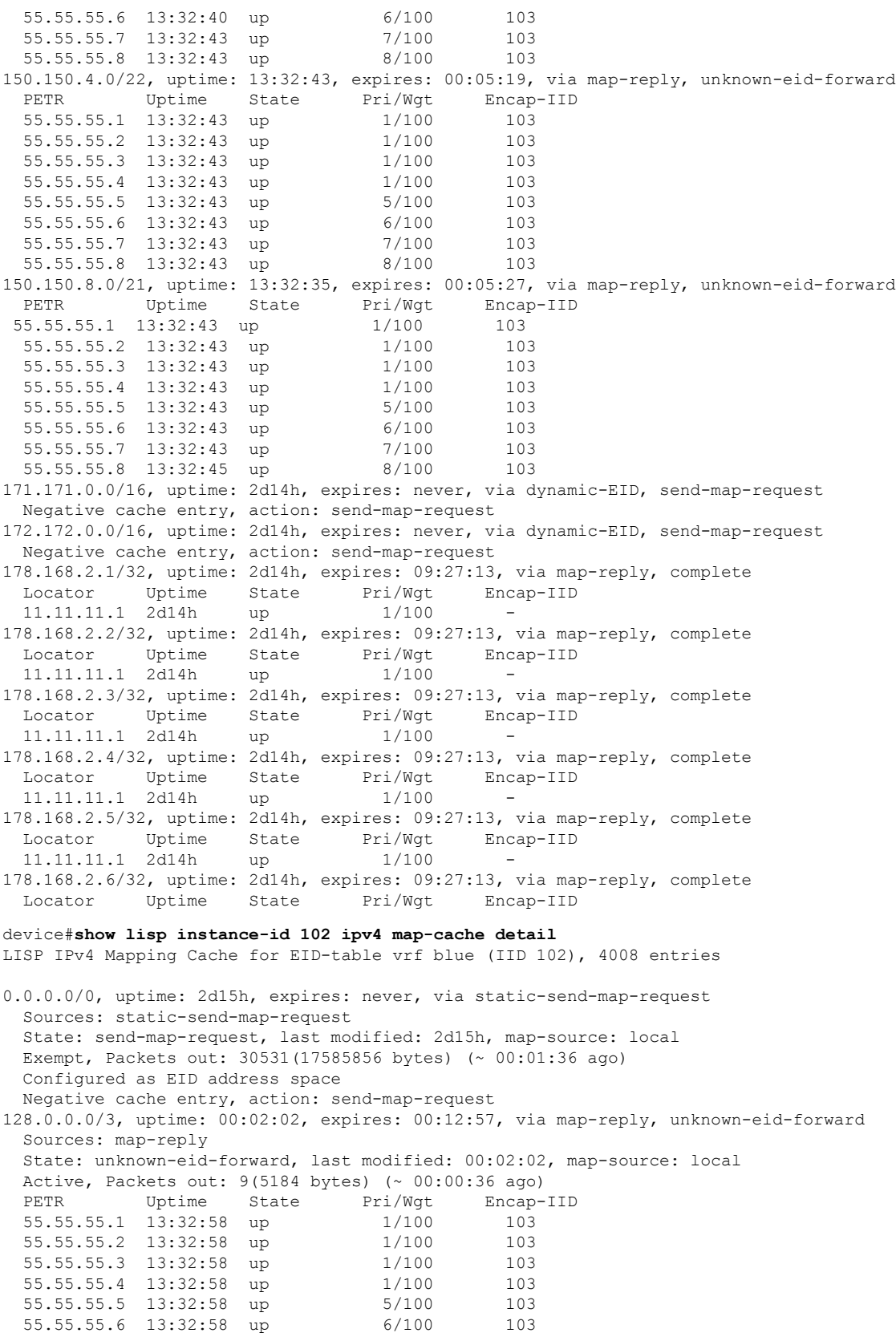

55.55.55.7 13:32:58 up 7/100 103 55.55.55.8 13:32:58 up 8/100 103 150.150.2.0/23, uptime: 11:47:43, expires: 00:06:12, via map-reply, unknown-eid-forward Sources: map-reply State: unknown-eid-forward, last modified: 11:47:44, map-source: local Active, Packets out: 4243(2443968 bytes) (~ 00:00:38 ago) PETR Uptime State Pri/Wgt Encap-IID 55.55.55.1 13:33:00 up 1/100 103<br>55.55.55.2 13:33:00 up 1/100 103 55.55.55.2 13:33:00 up 1/100 55.55.55.3 13:33:00 up 1/100 103 55.55.55.4 13:33:00 up 1/100 103 55.55.55.5 13:33:00 up 5/100 103 55.55.55.6 13:33:00 up 6/100 103 55.55.55.7 13:33:00 up 7/100 103 55.55.55.8 13:33:00 up 8/100 103 150.150.4.0/22, uptime: 13:33:00, expires: 00:05:02, via map-reply, unknown-eid-forward Sources: map-reply State: unknown-eid-forward, last modified: 13:33:00, map-source: local Active, Packets out: 4874(2807424 bytes) (~ 00:00:38 ago) PETR Uptime State Pri/Wgt Encap-IID 55.55.55.1 13:33:00 up 1/100 103 55.55.55.2 13:33:00 up 1/100 103 55.55.55.3 13:33:00 up 1/100 103 55.55.55.4 13:33:00 up 1/100 103 55.55.55.5 13:33:00 up 5/100 103 55.55.55.6 13:33:00 up 6/100 103 55.55.55.7 13:33:01 up 7/100 103 55.55.55.8 13:33:01 up 8/100 103 150.150.8.0/21, uptime: 13:32:53, expires: 00:05:09, via map-reply, unknown-eid-forward Sources: map-reply State: unknown-eid-forward, last modified: 13:32:53, map-source: local Active, Packets out: 4874(2807424 bytes) (~ 00:00:39 ago) PETR Uptime State Pri/Wgt Encap-IID 55.55.55.1 13:33:01 up 1/100 103 55.55.55.2 13:33:01 up 1/100 103 55.55.55.3 13:33:01 up 1/100 103 55.55.55.4 13:33:01 up 1/100 103 55.55.55.5 13:33:01 up 5/100 103 55.55.55.6 13:33:01 up 6/100 103 55.55.55.7 13:33:01 up 7/100 103 55.55.55.8 13:33:01 up 8/100 103 171.171.0.0/16, uptime: 2d15h, expires: never, via dynamic-EID, send-map-request Sources: NONE State: send-map-request, last modified: 2d15h, map-source: local Exempt, Packets out: 2(1152 bytes) (~ 2d14h ago) Configured as EID address space Configured as dynamic-EID address space Encapsulating dynamic-EID traffic Negative cache entry, action: send-map-request 172.172.0.0/16, uptime: 2d15h, expires: never, via dynamic-EID, send-map-request Sources: NONE State: send-map-request, last modified: 2d15h, map-source: local Exempt, Packets out: 2(1152 bytes) (~ 2d14h ago) Configured as EID address space Configured as dynamic-EID address space Encapsulating dynamic-EID traffic Negative cache entry, action: send-map-request 178.168.2.1/32, uptime: 2d14h, expires: 09:26:55, via map-reply, complete Sources: map-reply State: complete, last modified: 2d14h, map-source: 48.1.1.4 Active, Packets out: 22513(12967488 bytes) (~ 00:00:41 ago) Locator Uptime State Pri/Wgt Encap-IID 11.11.11.1 2d14h up 1/100 Last up-down state change: 2d14h, state change count: 1

Last route reachability change: 2d14h, state change count: 1 Last priority / weight change: never/never RLOC-probing loc-status algorithm: Last RLOC-probe sent: 2d14h (rtt 92ms) 178.168.2.2/32, uptime: 2d14h, expires: 09:26:55, via map-reply, complete Sources: map-reply State: complete, last modified: 2d14h, map-source: 48.1.1.4 Active, Packets out: 22513(12967488 bytes) (~ 00:00:45 ago) Locator Uptime State Pri/Wgt Encap-IID 11.11.11.1 2d14h up 1/100 - Last up-down state change: 2d14h, state change count: 1 Last route reachability change: 2d14h, state change count: 1<br>Last priority / weight change: never/never Last priority / weight change: RLOC-probing loc-status algorithm: Last RLOC-probe sent: 2d14h (rtt 91ms) 178.168.2.3/32, uptime: 2d14h, expires: 09:26:51, via map-reply, complete Sources: map-reply State: complete, last modified: 2d14h, map-source: 48.1.1.4 Active, Packets out: 22513(12967488 bytes) (~ 00:00:45 ago) Locator Uptime State Pri/Wgt Encap-IID 11.11.11.1 2d14h up 1/100 - Last up-down state change: 2d14h, state change count: 1 Last route reachability change: 2d14h, state change count: 1<br>Last priority / weight change: never/never Last priority / weight change: RLOC-probing loc-status algorithm: Last RLOC-probe sent: 2d14h (rtt 91ms) 178.168.2.4/32, uptime: 2d14h, expires: 09:26:51, via map-reply, complete Sources: map-reply State: complete, last modified: 2d14h, map-source: 48.1.1.4 device#**show lisp instance-id 102 ipv4 map-cache 178.168.2.3/32** LISP IPv4 Mapping Cache for EID-table vrf blue (IID 102), 4008 entries 178.168.2.3/32, uptime: 2d14h, expires: 09:26:25, via map-reply, complete Sources: map-reply State: complete, last modified: 2d14h, map-source: 48.1.1.4 Active, Packets out: 22519(12970944 bytes) (~ 00:00:11 ago) Locator Uptime State Pri/Wgt Encap-IID 11.11.11.1 2d14h up 1/100 -Last up-down state change: 2d14h, state change count: 1 Last route reachability change: 2d14h, state change count: 1<br>Last priority / weight change: never/never Last priority / weight change: RLOC-probing loc-status algorithm: Last RLOC-probe sent: 2d14h (rtt 91ms) device#**show lisp instance-id 102 ipv4 map-cache 178.168.2.3** LISP IPv4 Mapping Cache for EID-table vrf blue (IID 102), 4008 entries 178.168.2.3/32, uptime: 2d14h, expires: 09:26:14, via map-reply, complete Sources: map-reply State: complete, last modified: 2d14h, map-source: 48.1.1.4 Active, Packets out: 22519(12970944 bytes) (~ 00:00:22 ago) Locator Uptime State Pri/Wgt Encap-IID 11.11.11.1 2d14h up 1/100 Last up-down state change: 2d14h, state change count: 1 Last route reachability change: 2d14h, state change count: 1 Last priority / weight change: never/never RLOC-probing loc-status algorithm: Last RLOC-probe sent: 2d14h (rtt 91ms) OTT-LISP-C3K-4-xTR2#show lisp instance-id 102 sta OTT-LISP-C3K-4-xTR2#show lisp instance-id 102 stat OTT-LISP-C3K-4-xTR2#show lisp instance-id 102 ipv4 stat OTT-LISP-C3K-4-xTR2#show lisp instance-id 102 ipv4 statistics LISP EID Statistics for instance ID 102 - last cleared: never Control Packets:

I

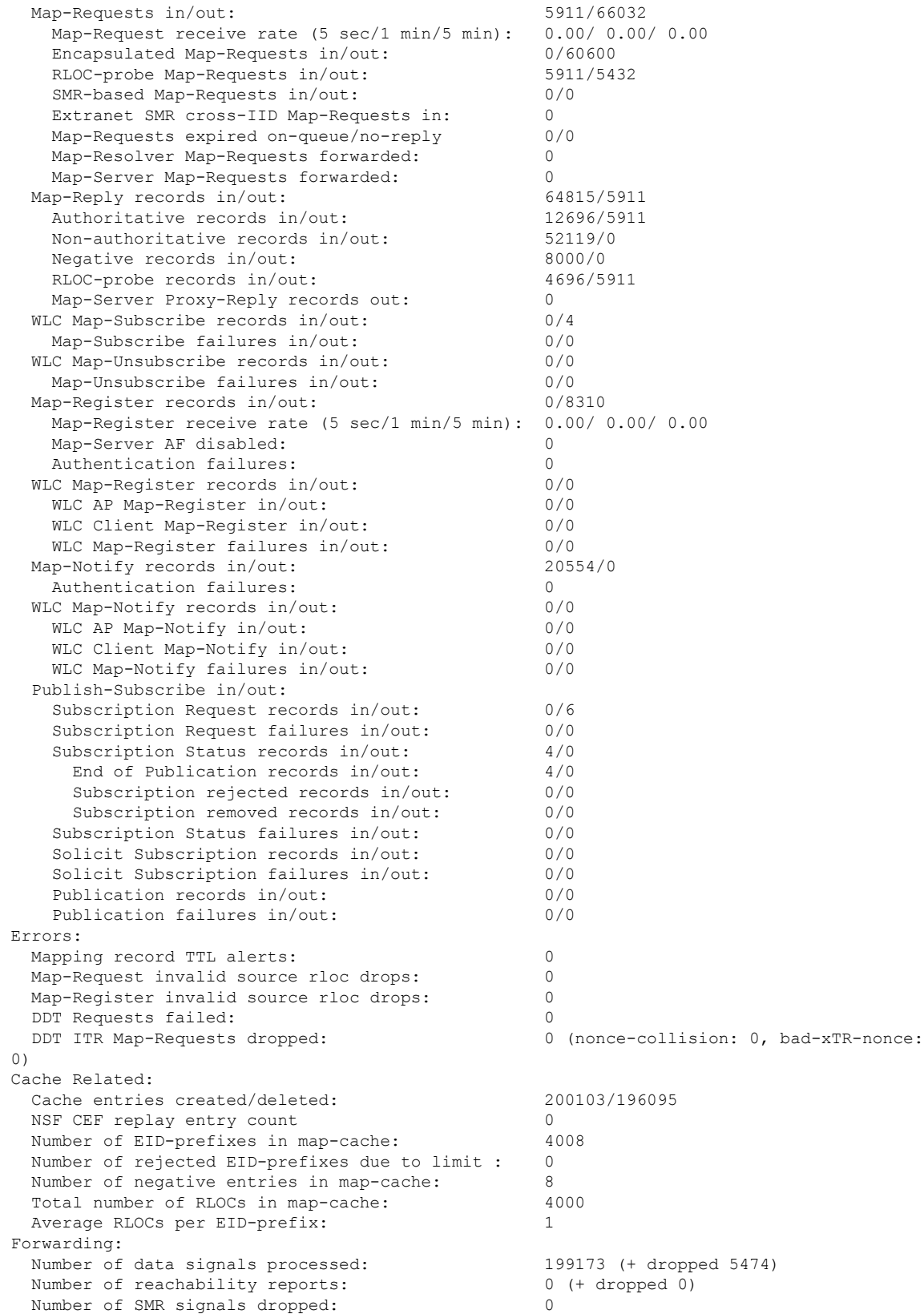

i.

 $\mathbf l$ 

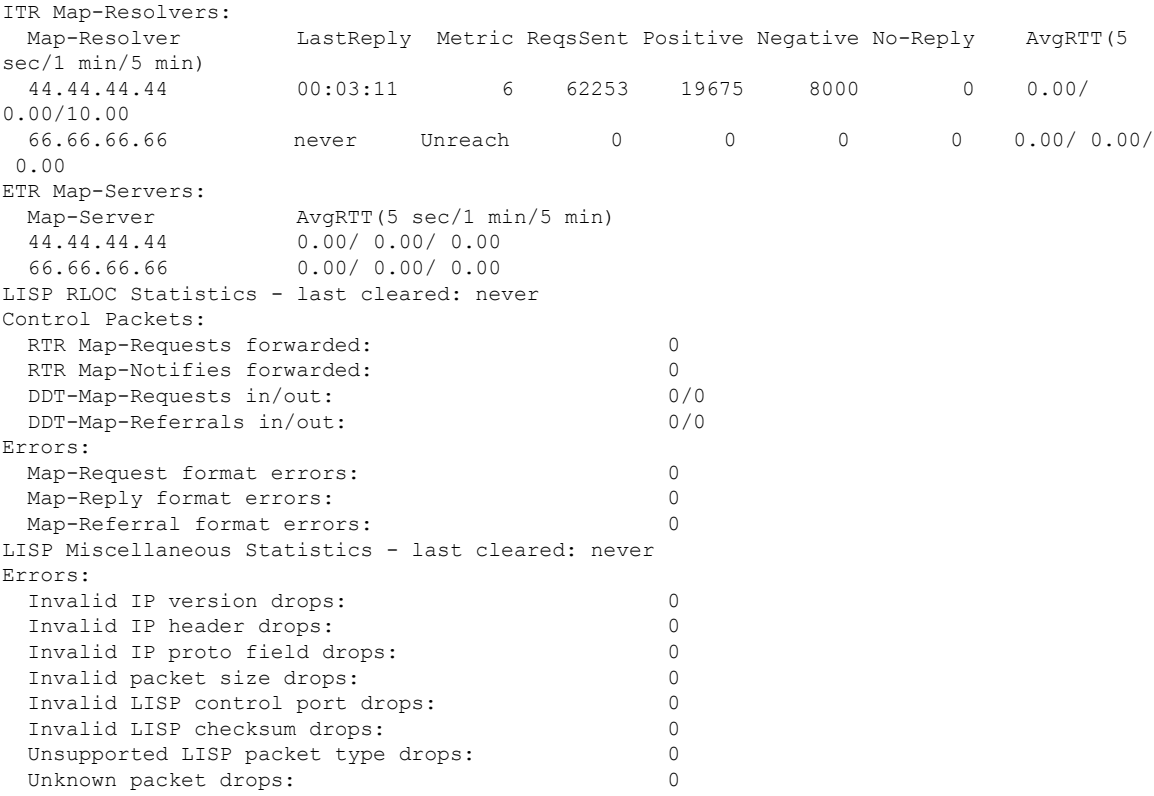

#### <span id="page-43-0"></span>**show lisp instance-id ipv6 map-cache**

To display the IPv6 end point identifier (EID) to the Resource Locator (RLOC) cache mapping on an ITR, use the **show lisp instance-id ipv6 map-cache** command in the privileged EXEC mode.

**show lisp instance-id** *instance-id* **ipv6 map-cache**[*destination-EID*|*destination-EID-prefix* |**detail**]

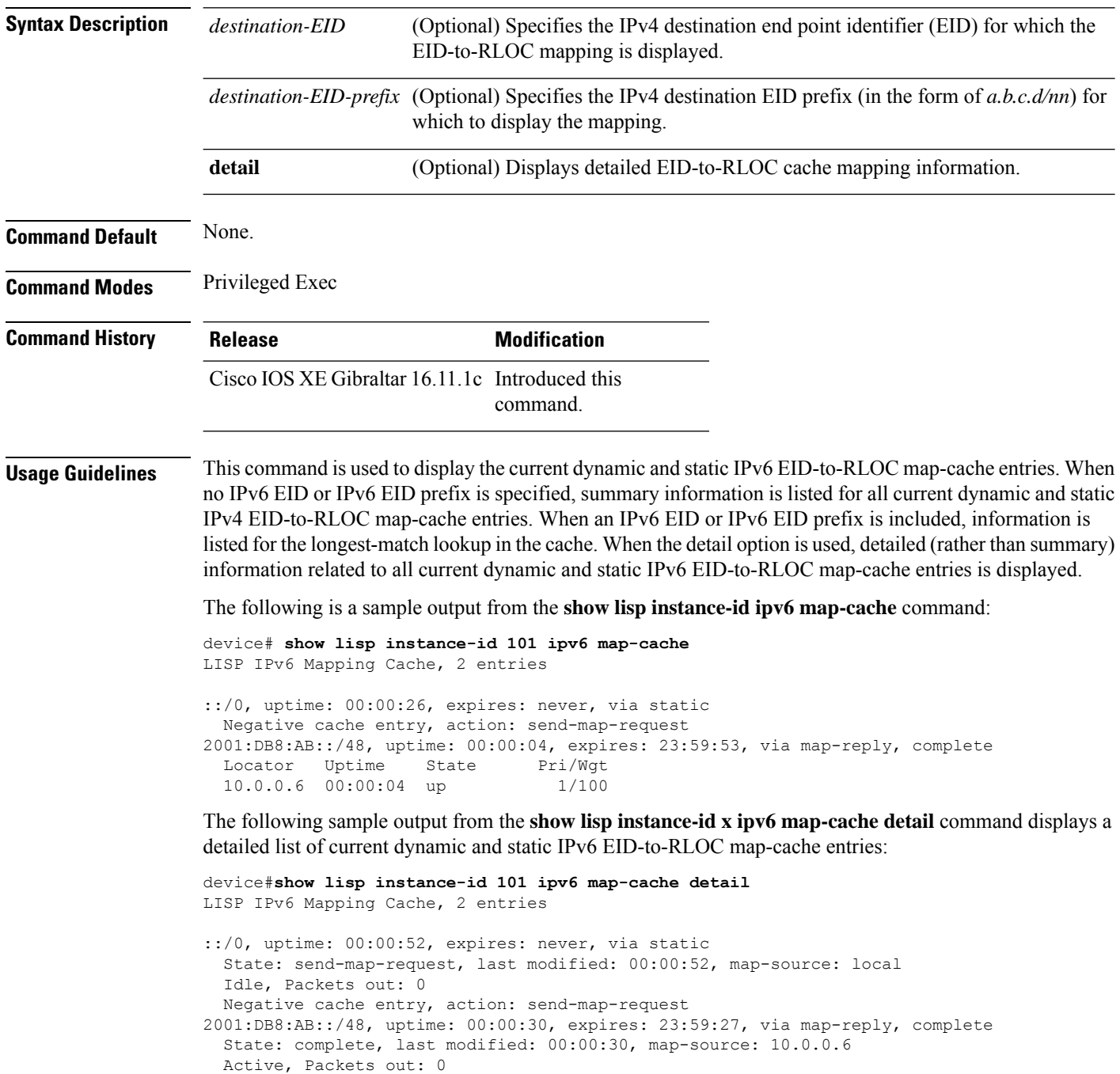

Locator Uptime State Pri/Wgt

10.0.0.6 00:00:30 up 1/100 Last up-down state change: never, state change count: 0 Last priority / weight change: never/never RLOC-probing loc-status algorithm: Last RLOC-probe sent: never

The following sample output from the show ipv6 lisp map-cache command with a specific IPv6 EID prefix displays detailed information associated with that IPv6 EID prefix entry.

```
device#show lisp instance-id 101 ipv6 map-cache 2001:DB8:AB::/48
LISP IPv6 Mapping Cache, 2 entries
2001:DB8:AB::/48, uptime: 00:01:02, expires: 23:58:54, via map-reply, complete
 State: complete, last modified: 00:01:02, map-source: 10.0.0.6
 Active, Packets out: 0
 Locator Uptime State Pri/Wgt
 10.0.0.6 00:01:02 up 1/100
   Last up-down state change: never, state change count: 0
   Last priority / weight change: never/never
   RLOC-probing loc-status algorithm:
       Last RLOC-probe sent: never
```
## <span id="page-45-0"></span>**show lisp instance-id ipv4 server**

To display the LISP site registration information, use the **show lisp instance-id ipv4 server** command in the privileged EXEC mode.

**show lisp instance-id** *instance-id***ipv4 server**[*EID-address*|*EID-prefix*|**detail**|**name**|**rloc**|**summary**]

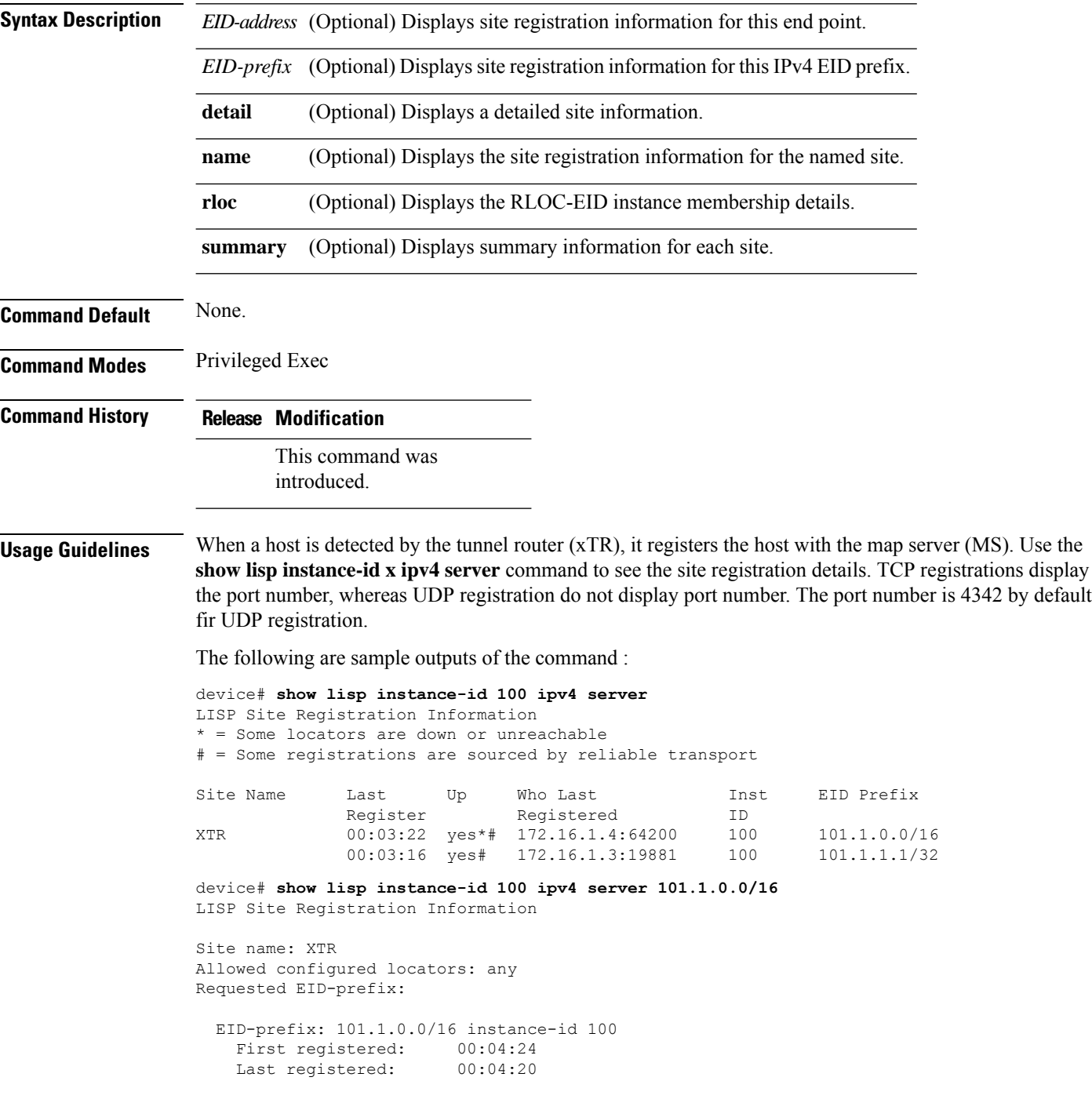

```
Routing table tag: 0
Origin: Configuration, accepting more specifics
Merge active: No
Proxy reply: No
TTL: 1d00h
State: complete
Registration errors:
 Authentication failures: 0
 Allowed locators mismatch: 0
ETR 172.16.1.4:64200, last registered 00:04:20, no proxy-reply, map-notify
                TTL 1d00h, no merge, hash-function sha1, nonce 0xC1ED8EE1-0x553D05D4
                   state complete, no security-capability
                   xTR-ID 0x46B2F3A5-0x19B0A3C5-0x67055A44-0xF5BF3FBB
                   site-ID unspecified
                   sourced by reliable transport
 Locator Local State Pri/Wgt Scope
 172.16.1.4 yes admin-down 255/100 IPv4 none
```
The following is an ouput that shows an UDP registration (without port number):

```
device# show lisp instance-id 100 ipv4 server 101.1.1.1/32
LISP Site Registration Information
Site name: XTR
Allowed configured locators: any
Requested EID-prefix:
 EID-prefix: 101.1.1.1/32 instance-id 100
   First registered: 00:00:08
   Last registered: 00:00:04
   Routing table tag: 0
   Origin: Dynamic, more specific of 101.1.0.0/16
   Merge active: No
   Proxy reply: No
   TTL: 1d00h
   State: complete
   Registration errors:
     Authentication failures: 0
    Allowed locators mismatch: 0
   ETR 172.16.1.3:46245, last registered 00:00:04, no proxy-reply, map-notify
                     TTL 1d00h, no merge, hash-function sha1, nonce 0x1769BD91-0x06E10A06
                        state complete, no security-capability
                        xTR-ID 0x4F5F0056-0xAE270416-0x360B42D6-0x6FCD3F5B
                        site-ID unspecified
                       sourced by reliable transport
     Locator Local State Pri/Wgt Scope
     172.16.1.3 yes up 100/100 IPv4 none
   ETR 172.16.1.3, last registered 00:00:08, no proxy-reply, map-notify
                  TTL 1d00h, no merge, hash-function sha1, nonce 0x1769BD91-0x06E10A06
                  state complete, no security-capability
                  xTR-ID 0x4F5F0056-0xAE270416-0x360B42D6-0x6FCD3F5B
                  site-ID unspecified
     Locator Local State Pri/Wgt Scope<br>172.16.1.3 yes up 100/100 IPv4
                     up 100/100 IPv4 none
```
### <span id="page-47-0"></span>**show lisp instance-id ipv6 server**

To display the LISP site registration information, use the **show lisp instance-id ipv6 server** command in the privileged EXEC mode.

**show lisp instance-id** *instance-id***ipv6 server**[*EID-address*|*EID-prefix*|**detail**|**name**|**rloc**|**summary**]

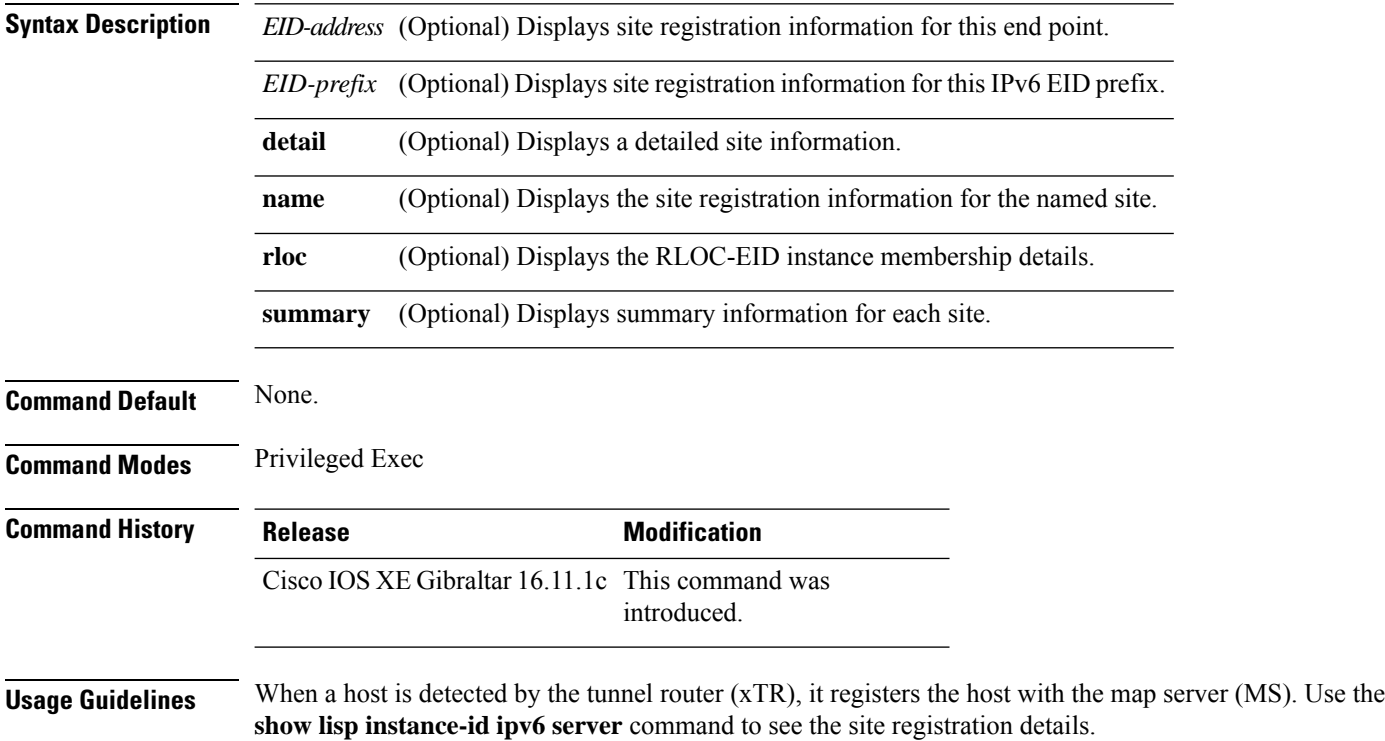

## <span id="page-48-0"></span>**show lisp instance-id ipv4 statistics**

To display Locator/ID Separation Protocol (LISP) IPv4 address-family packet count statistics, use the **show lisp instance-id ipv4 statistics** command in the privileged EXEC mode.

**show lisp instance-id** *instance-id* **ipv4 statistics**

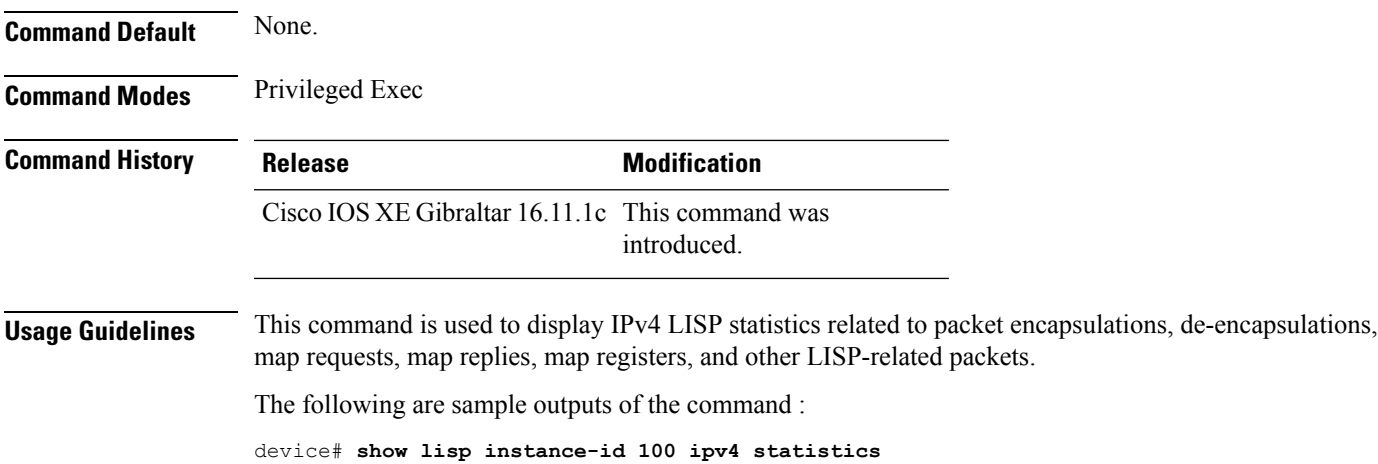

#### <span id="page-49-0"></span>**show lisp instance-id ipv6 statistics**

To display Locator/ID Separation Protocol (LISP) IPv6 address-family packet count statistics, use the **show lisp instance-id ipv6 statistics** command in the privileged EXEC mode.

**show lisp instance-id** *instance-id* **ipv6 statistics**

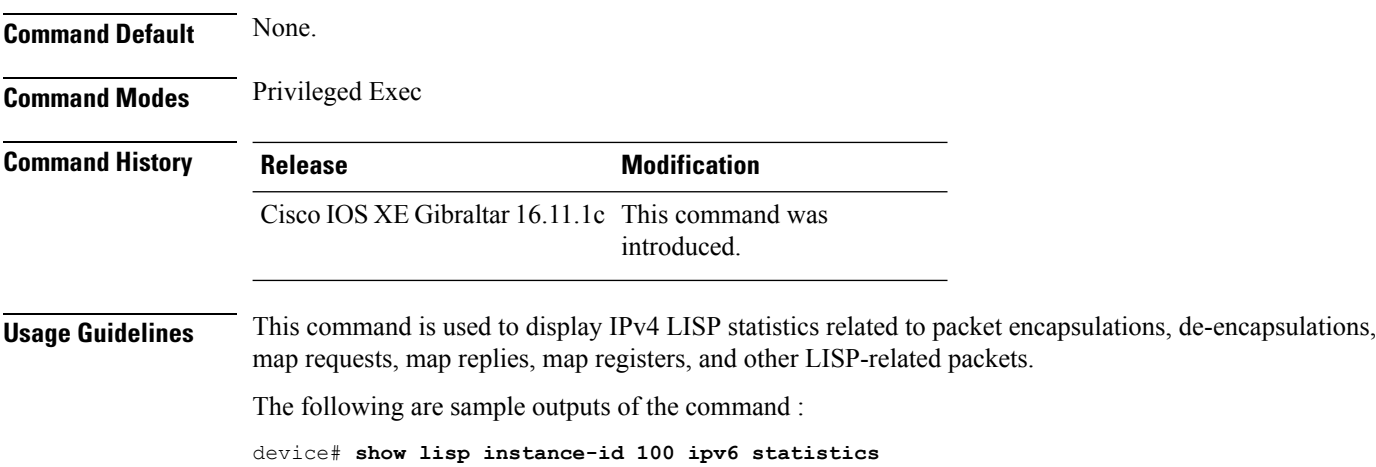

# <span id="page-50-0"></span>**show lisp prefix-list**

To display the LISP prefix-list information, use the **show lisp prefix-list** command in the privileged EXEC mode.

**show lisp prefix-list** [*name-prefix-list*]

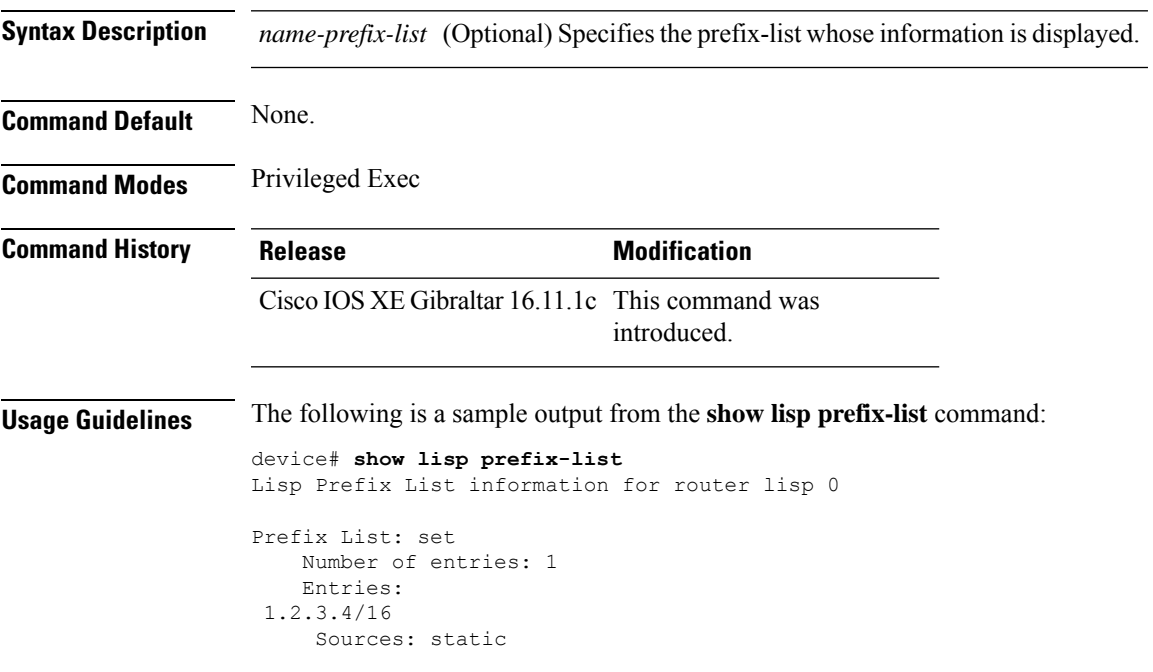

## <span id="page-51-0"></span>**show lisp session**

To display the current list of reliable transport sessions in the fabric, use the **show lisp session** command in the privileged EXEC mode.

**show lisp session** [**all**|**established**]

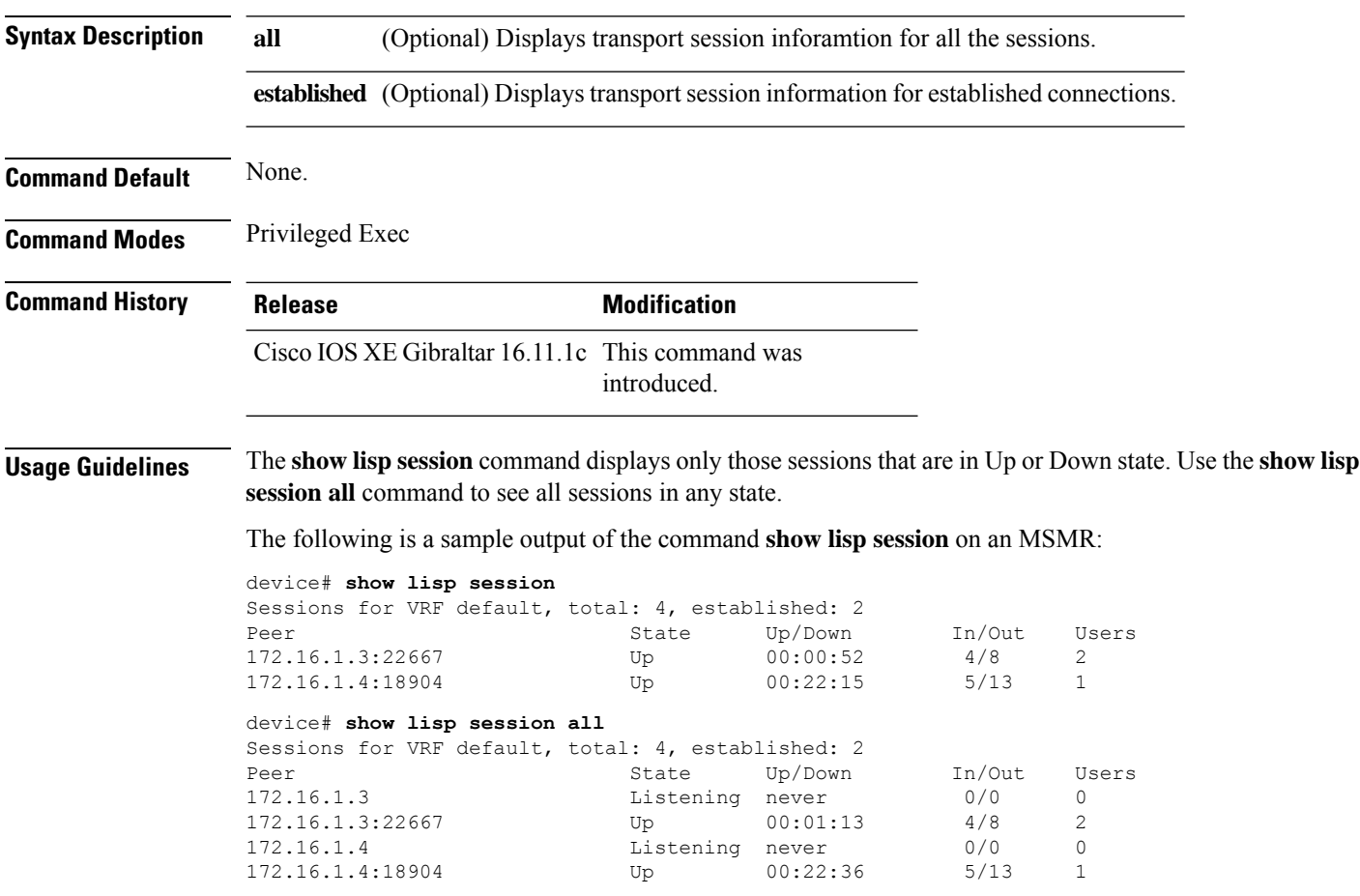

#### <span id="page-52-0"></span>**use-petr**

To configure a router to use an IPv4 or IPv6 Locator/ID Separation Protocol (LISP) Proxy Egress Tunnel Router (PETR), use the **use-petr** command in LISP Instance configuration mode or LISP Instance Service configuration mode. To remove the use of a LISP PETR, use the **no** form of this command.

[**no**]**use-petr** *locator-address*[**priority** *priority* **weight** *weight*]

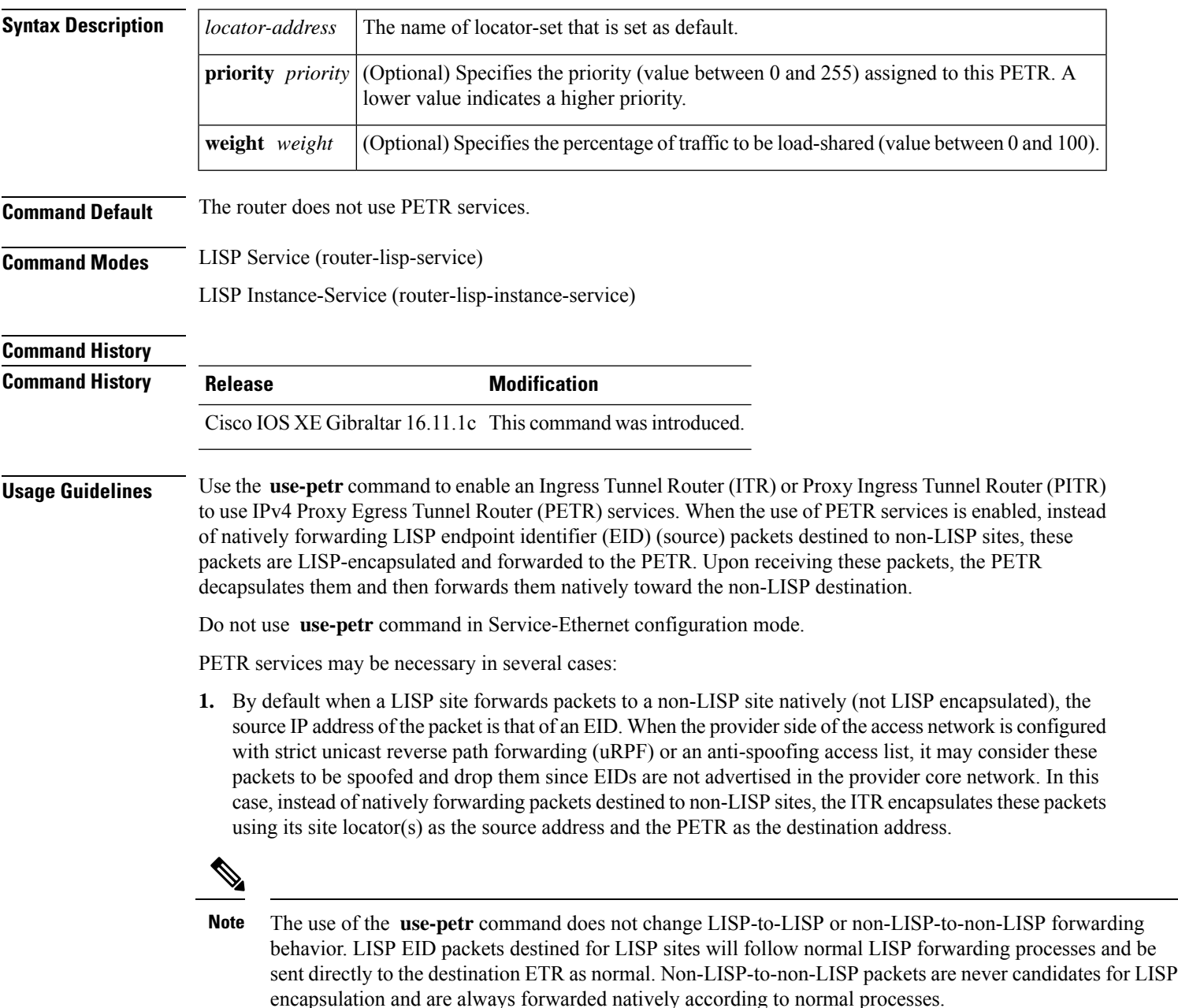

**2.** When a LISP IPv6 (EID) site needs to connect to a non-LISP IPv6 site and the ITR locators or some portion of the intermediate network does not support IPv6 (it is IPv4 only), the PETR can be used to traverse (hop over) the address family incompatibility, assuming that the PETR has both IPv4 and IPv6 connectivity. The ITR in this case can LISP-encapsulate the IPv6 EIDs with IPv4 locators destined for the PETR, which de-encapsulates the packets and forwards them natively to the non-LISP IPv6 site over its IPv6 connection. In this case, the use of the PETR effectively allows the LISP site packets to traverse the IPv4 portion of network using the LISP mixed protocol encapsulation support.

**Examples** The following example shows how to configure an ITR to use the PETR with the IPv4 locator of 10.1.1.1. In this case, LISP site IPv4 EIDs destined to non-LISP IPv4 sites are encapsulated in an IPv4 LISP header destined to the PETR located at 10.1.1.1:

```
device(config)# router lisp
device(config-router-lisp)#service ipv4
device(config-router-lisp-serv-ipv4)# use-petr 10.1.1.1
```
The following example configures an ITR to use two PETRs: one has an IPv4 locator of 10.1.1.1 and is configured as the primary PETR (priority 1 weight 100), and the other has an IPv4 locator of 10.1.2.1 and is configured as the secondary PETR (priority 2 weight 100). In this case, LISP site IPv4 EIDs destined to non-LISPIPv4 sites will be encapsulated in an IPv4 LISPheader to the primary PETR located at 10.1.1.1 unless it fails, in which case the secondary will be used.

Router(config-router-lisp-serv-ipv4)# **use-petr 10.1.1.1 priority 1 weight 100** Router(config-router-lisp-serv-ipv4)# **use-petr 10.1.2.1 priority 2 weight 100**